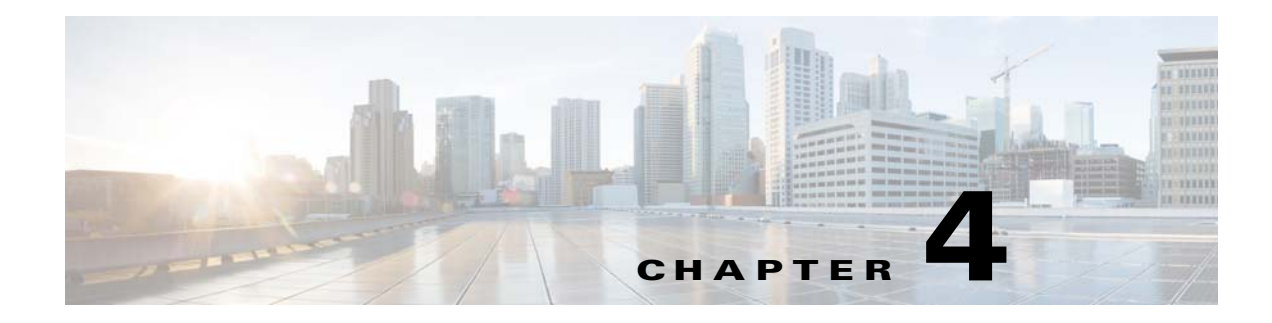

# **Configuring Local CLI - Clish**

- **•** [Configuration Guidelines](#page-0-0)
- **•** [Relationship Between Local Configuration and Smart Install Configuration](#page-1-0)
- **•** [Switch Command Reference](#page-3-0)

### <span id="page-0-0"></span>**Configuration Guidelines**

You can configure the Cisco Edge 300 series switch in Clish, which is used for the local CLI configuration. The CLI uses only commands that are specific to the Cisco Edge 300 series switch. Although the syntax is similar to the Cisco IOS CLI, the commands are *incompatible* with Cisco IOS commands.

Use the CLI to configure these switch settings:

- **•** Basic switch settings—Hostname, MAC address, Bluetooth settings, password, Network Time Protocol (NTP) server, and switch language
- **•** Ethernet interface settings—Status, speed, and quality of service (QoS)
- **•** Wireless interface settings—Status, radio, wireless mode, channel, wireless separation, transmission power, Wi-Fi Multimedia (WMM), and advanced wireless settings
- **•** SSID security settings—Broadcast, authentication, and encryption

#### **Follow these configuration guidelines:**

- **•** Enter **ssh root@***ip-address* in the command prompt in your PC, and enter the password after the welcome screen is displayed. Enter the **clish** command to enter the Global Configuration mode.
- **•** Start a Cisco Edge configuration with the **configure terminal** global command. End the Cisco Edge configuration file with the **exit** global command.
- **•** Within a Cisco Edge configuration, start each individual switch configuration with the **system identifier local** system configuration command. End each individual switch configuration with the **done** system configuration command.

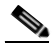

**Note** Use the **system identifier local** command for a local CLI configuration.

- **•** From the system configuration mode, you can enter these configuration modes:
	- **–** Ethernet configuration mode

Use the **interface** system configuration command to enter this mode. Use the **exit** global configuration command to return to the system configuration mode.

**–** WiFi interface configuration mode

Use the **interface** system configuration command to enter this mode. We recommend that before you configure any wireless settings, that you first use the **wireless-mode** WiFi configuration command to set the 802.11 wireless mode. Use the **exit** global configuration command to return to the system configuration mode.

**–** SSID configuration mode

Use the **ssid** system configuration command to enter this mode. Use the **exit** global configuration command to return to the system configuration mode.

- **•** All commands must be entered in lowercase letters. Arguments can include uppercase letters.
- **•** If there is a configuration conflict, the most recent configuration takes precedence. In this example, the SSID is not broadcast:

```
ssid NEWAP1
     broadcast ssid on
     broadcast ssid off
exit
```
### <span id="page-1-0"></span>**Relationship Between Local Configuration and Smart Install Configuration**

The local configuration and Smart Install (SMI) both have a configuration file on the Cisco Edge 300 series switch. The local configuration and SMI also both have scripts to execute configuration files on the Cisco Edge 300 series switch, and there is an execution flag that decides which script to run. By default, the flag is SMI.

If **show running-configuration** is configured on the Cisco Edge 300 series switch, it will display the running configuration, and also display the source file that the running configuration is derived from. The **next-reboot** command specifies the configuration file to run next after the reboot. For example, if the **next reboot local** command is configured, the configuration file will be changed to the local configuration.

In release 1.1 and earlier, the Cisco Edge 300 series switch checks the flag when the system reboots. If the flag points to a local configuration file, then the system changes the flag back to SMI for the next reboot to make sure that the SMI works.

In release 1.2 and later, the Cisco Edge 300 series switch treats local configuration in two different ways based on the network status:

- **–** If the Cisco Edge 300 series switch is connected to a SMI network and it is configured to apply SMI configuration, SMI configuration will always be applied instead of local configuration.
- **–** If the Cisco Edge 300 series switch is connected to a non-smart install environment, it will supports remain local configuration in nand flash for every reboot if smi-environment is not setup for this particular box, you can do local configuration on it by the methods described in this chapter and then enter the following two commands to make sure that the Cisco Edge 300 series switch reboots from local configuration startup-config file next time, otherwise, all the configuration will be stored in RAM and will get lost after the reboot.

```
> copy running-config startup-config(local)
```

```
> next-reboot local
```
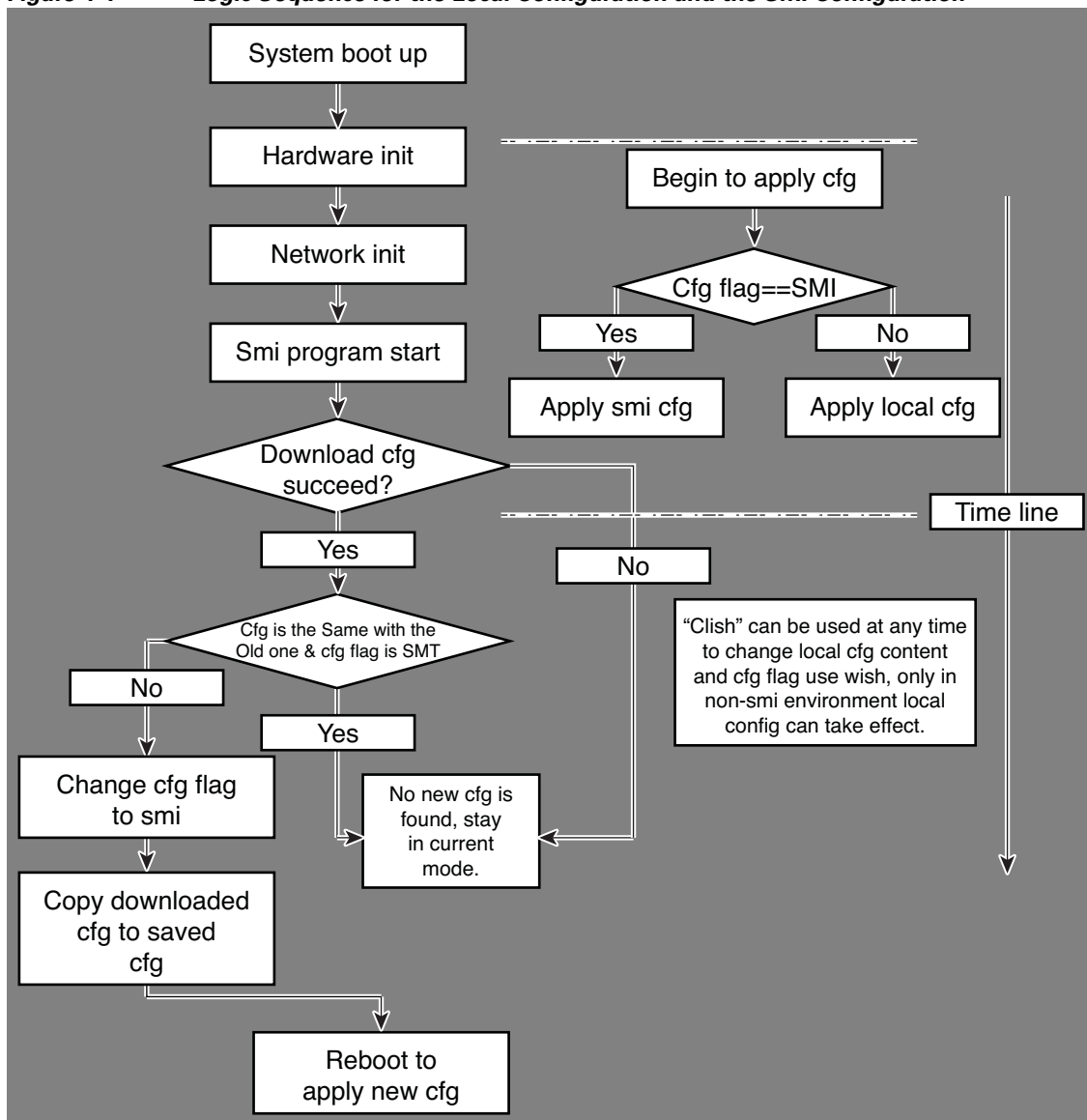

[Figure 4-1](#page-2-0) shows the logic sequence for the local configuration and the SMI configuration.

<span id="page-2-0"></span>*Figure 4-1 Logic Sequence for the Local Configuration and the SMI Configuration*

336042

**The State** 

### <span id="page-3-0"></span>**Switch Command Reference**

### $\begin{picture}(20,20) \put(0,0){\line(1,0){10}} \put(15,0){\line(1,0){10}} \put(15,0){\line(1,0){10}} \put(15,0){\line(1,0){10}} \put(15,0){\line(1,0){10}} \put(15,0){\line(1,0){10}} \put(15,0){\line(1,0){10}} \put(15,0){\line(1,0){10}} \put(15,0){\line(1,0){10}} \put(15,0){\line(1,0){10}} \put(15,0){\line(1,0){10}} \put(15,0){\line(1$

**Note** A syntax description, the command default mode, usage guidelines, and examples are provided *only* for commands that are not self-explanatory.

- **•** [Enable Mode](#page-3-1)
- **•** [System Configuration Mode](#page-15-0)
- **•** [Ethernet Interface Configuration Mode](#page-51-0)
- **•** [WiFi Interface Configuration Mode](#page-60-0)
- **•** [SSID Configuration Mode](#page-85-0)
- **•** [Show Commands](#page-91-0)

### <span id="page-3-1"></span>**Enable Mode**

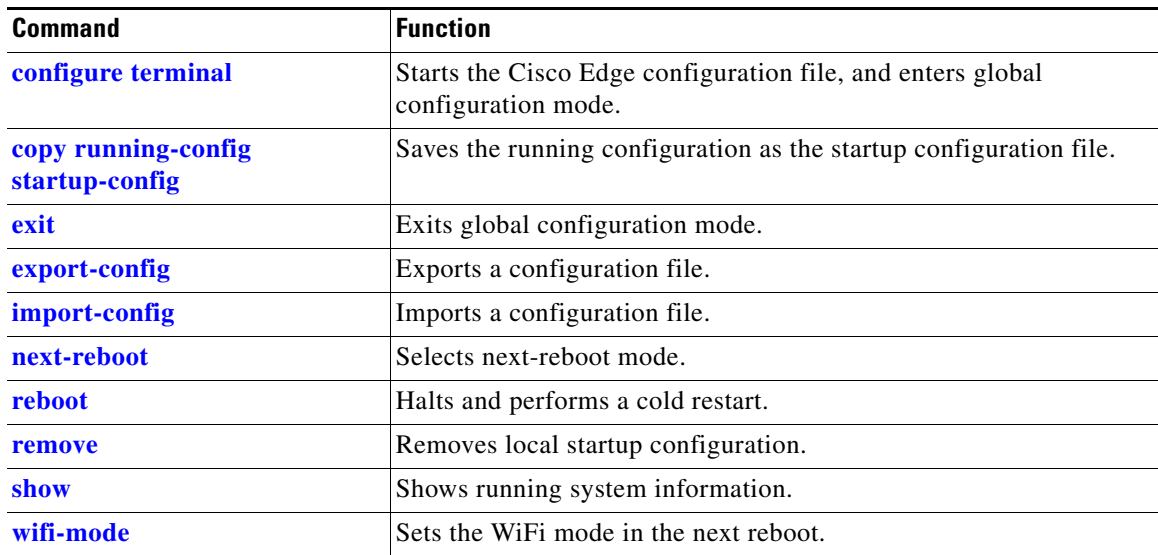

#### *Table 4-1 Global Configuration Commands*

### <span id="page-4-0"></span>**configure terminal**

To start the Cisco Edge configuration file and enter the global configuration mode, use the **configure terminal** in the global configuration mode.

#### **configure terminal**

**Usage Guidelines** Each Cisco Edge configuration file must start with the **configure terminal** command.

### <span id="page-5-0"></span>**copy running-config startup-config**

To save the running configuration as the startup configuration file, use the **copy running-config startup-config** command in the global configuration mode.

**copy running-config startup-config** 

To exit the configuration mode that you are in, use the **exit** command in any configuration mode.

**exit**

#### <span id="page-6-0"></span>**Command Modes** Global configuration

Switch configuration Ethernet Interface configuration WiFi Interface configuration SSID configuration

### **Usage Guidelines** Use exit to leave a configuration mode and return to the previous configuration mode.

At the end of a Cisco Edge configuration file, use **exit** after the **[done](#page-22-0)** system configuration command.

### <span id="page-7-0"></span>**export-config**

To export a configuration file to the USB storage or a local directory, use the **export-config** command in the global configuration mode.

**export-config type** *type* **to** *destination*

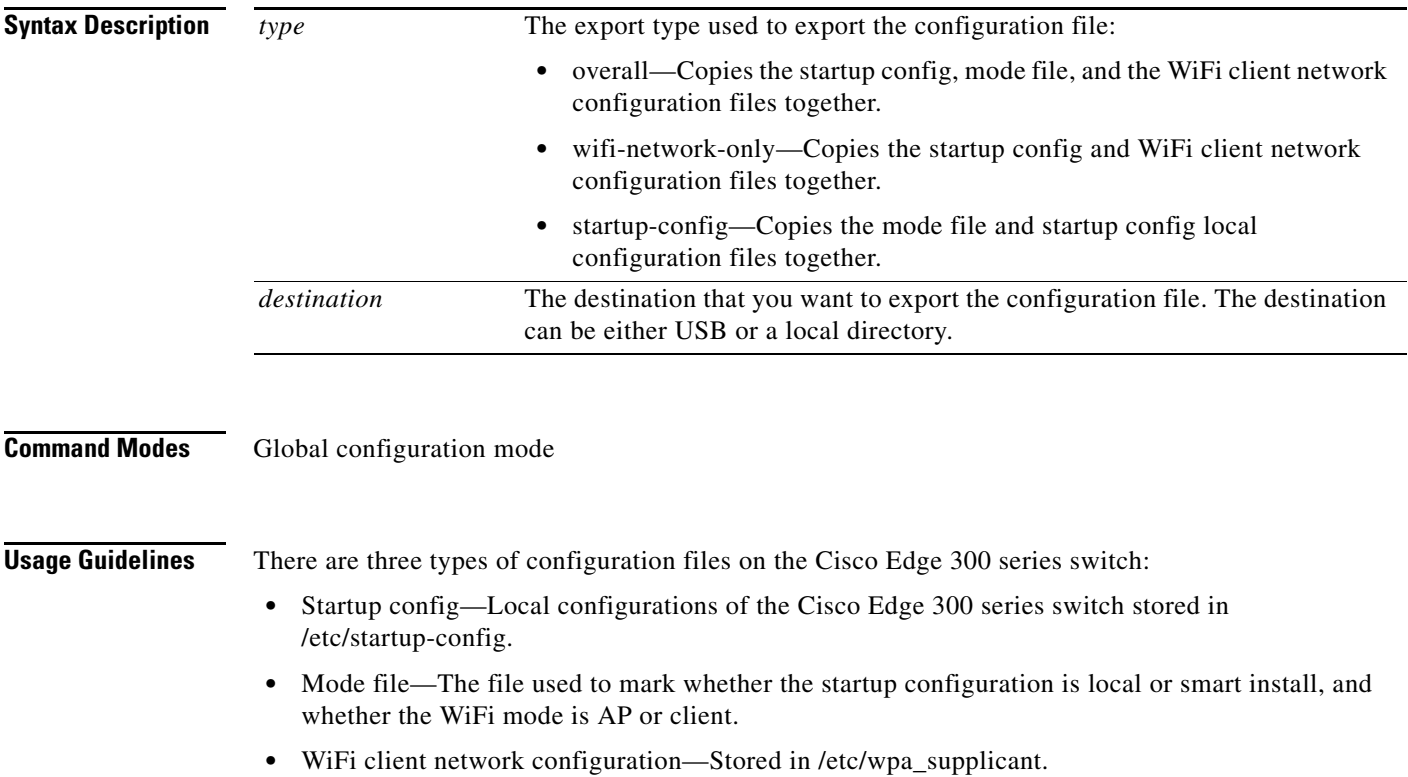

You can export a configuration file to either the USB storage or a local directory. If you choose to export a configuration file to the USB storage, the configuration is automatically detected, mounted, and exported to the external USB storage.

a ka

### <span id="page-8-0"></span>**import-config**

To import a configuration file from the USB storage or a local directory, use the **import-config** command in the global configuration mode.

**import-config type** *type* **from** *source*

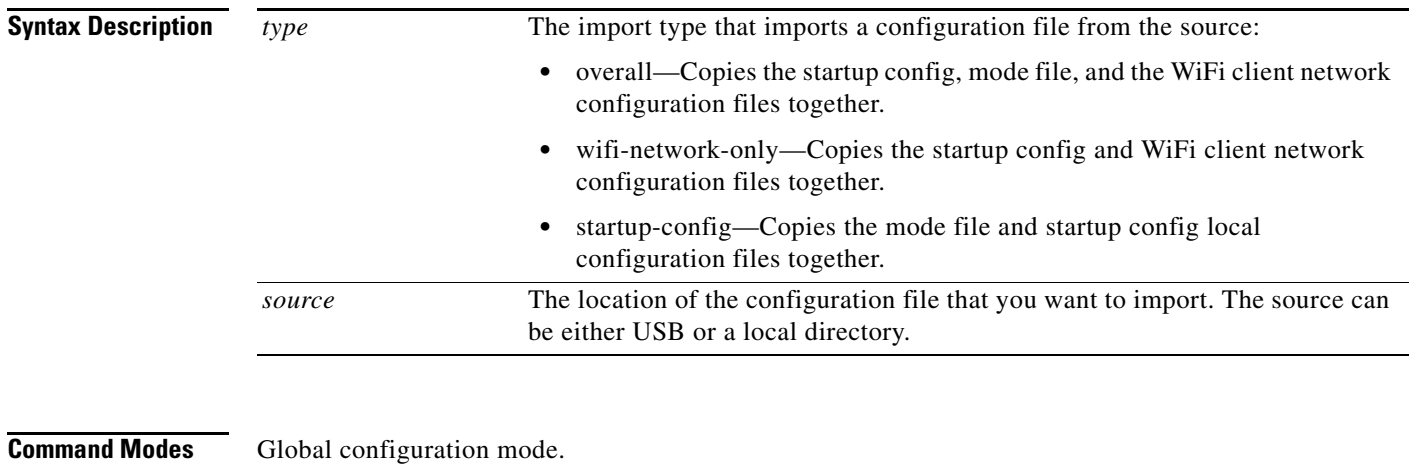

**Usage Guidelines** There are three types of configuration files on the Cisco Edge 300 series switch:

- **•** Startup config—Local configurations of the Cisco Edge 300 series switch stored in /etc/startup-config.
- Mode file—The file used to mark whether the startup configuration is local or smart install, and whether the WiFi mode is AP or client.
- **•** WiFi client network configuration—Stored in /etc/wpa\_supplicant.

You can import a configuration file from either the USB storage or a local directory. If you choose to import a configuration file from the USB storage, the configuration is automatically detected, mounted, and imported from the external USB storage.

### <span id="page-9-0"></span>**next-reboot**

To select next-reboot mode, use the **next-reboot** command in the global configuration mode.

**next-reboot**

### <span id="page-10-0"></span>**reboot**

To halt and perform a cold restart, use the **reboot** command in the global configuration mode.

**reboot**

### <span id="page-11-0"></span>**remove**

To remove local startup configuration, use the **remove** command in the global configuration mode.

**remove**

**The College** 

### <span id="page-12-0"></span>**show**

To display running system information, use the **show** command in the global configuration mode.

**show**

### <span id="page-13-0"></span>**wifi-mode**

To set the WiFi mode of the Cisco Edge 300 series switch, use the **wifi-mode** command in the global configuration mode.

**wifi-mode {ap | client}**

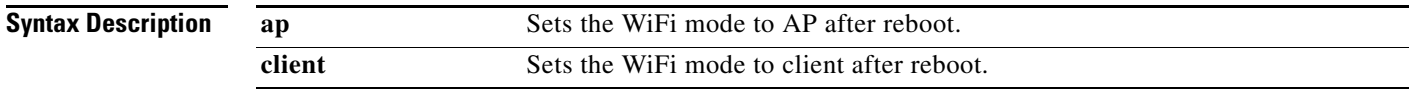

**Usage Guidelines** This command will take effect after the reboot of the Cisco Edge 300 series switch. If you choose the AP mode, the Cisco Edge 300 will work in AP mode after reboot and only the commands that are specific to the AP mode are visible. If you choose the client mode, the Cisco Edge 300 will work in the client mode after reboot and only the commands that are specific to the client mode are visible.

### **wifi-mode client**

To set the WiFi mode of Cisco Edge 300 series switch to client mode, use the **wifi-mode client** command in the global configuration mode.

#### **wifi-mode client**

**Usage Guidelines** This command will take effect after the reboot of Cisco Edge 300 series switch.

### <span id="page-15-0"></span>**System Configuration Mode**

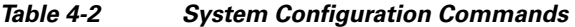

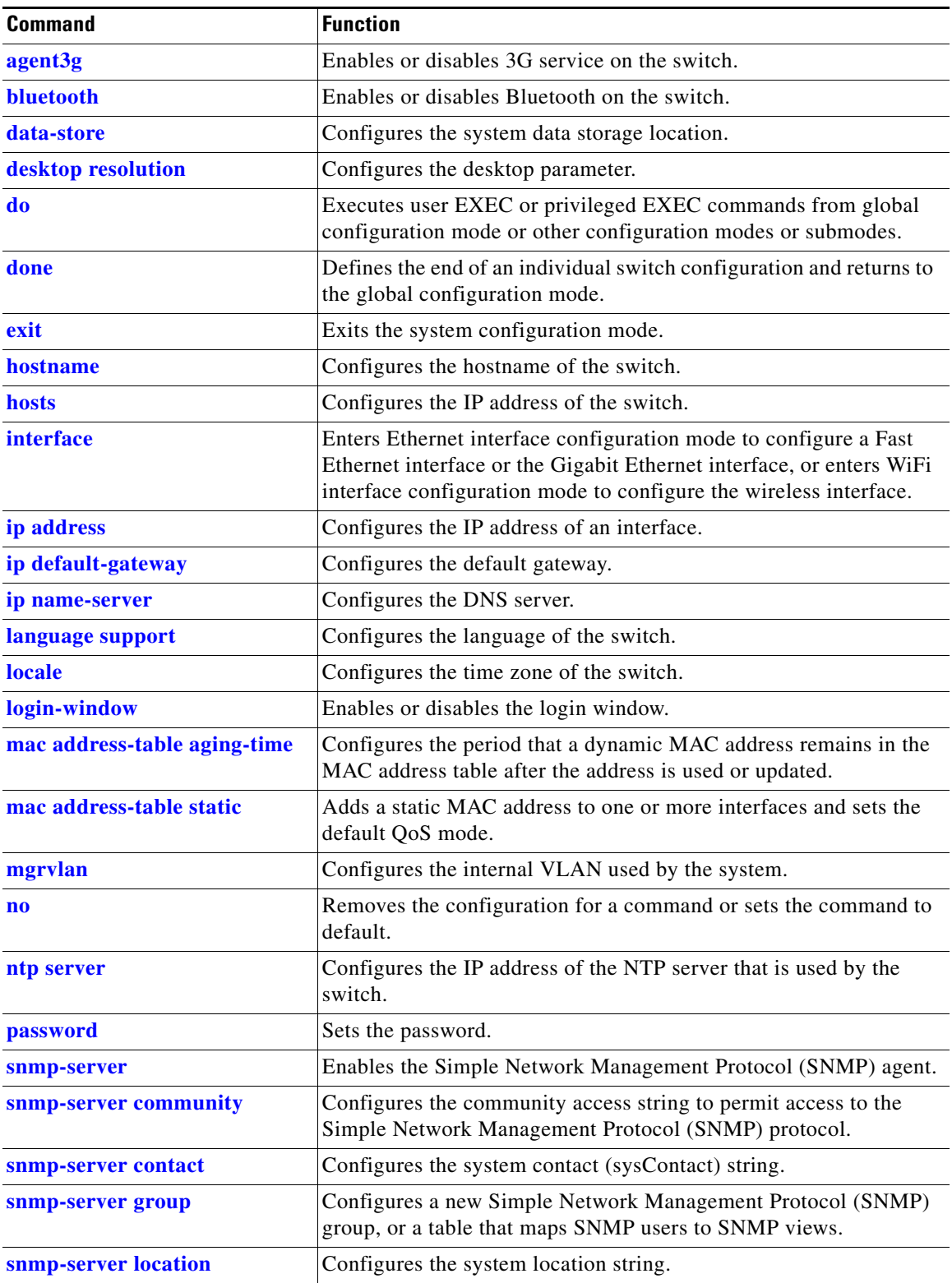

a l

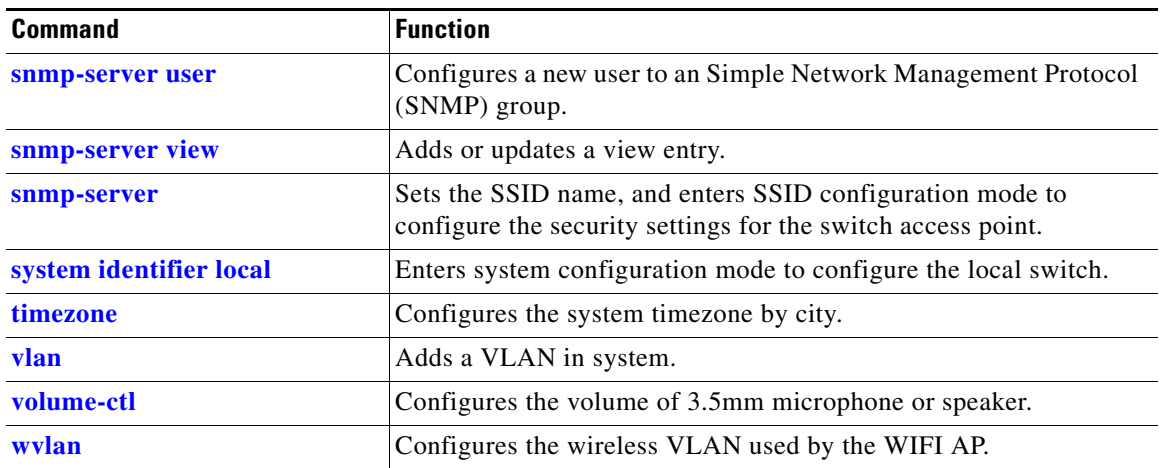

#### *Table 4-2 System Configuration Commands (continued)*

### <span id="page-17-0"></span>**agent3g**

To enable or disable 3G service on the switch, use the **agent3g** command in the system configuration mode.

**agent3g** {**on** | **off**}

**Command Default** 3G service is off.

**The College** 

### <span id="page-18-0"></span>**bluetooth**

To enable or disable Bluetooth on the switch, use the **bluetooth** command in the system configuration mode.

**bluetooth** {**on** | **off**}

**Command Default** Bluetooth is off.

### <span id="page-19-0"></span>**data-store**

To set the network file system (NFS) server location, use the **data-store** command in the system configuration mode.

**data-store** *remote\_ip\_addr remote\_path destination\_path*

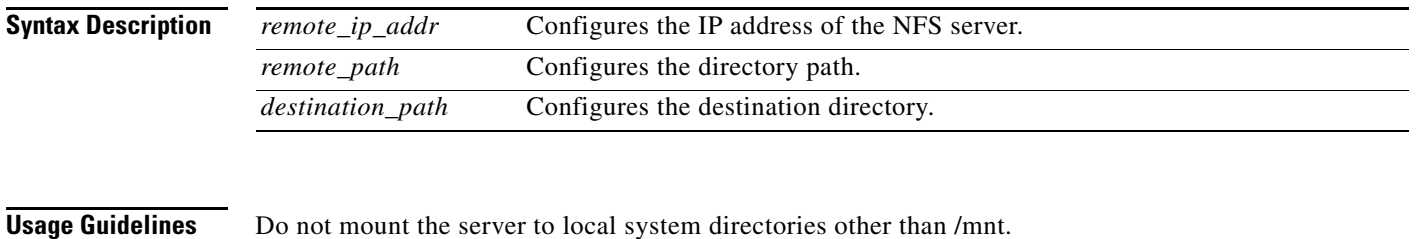

**Examples data-store 10.10.11.201 /var/ftp/upload /mnt**

### <span id="page-20-0"></span>**desktop resolution**

To configure the resolution on the desktop, use the **desktop resolution** command in the system configuration mode.

**desktop resolution** {**1** | **2** | **3** | **4** | **5** | **6 | 7** | **8 | 9 | help**}

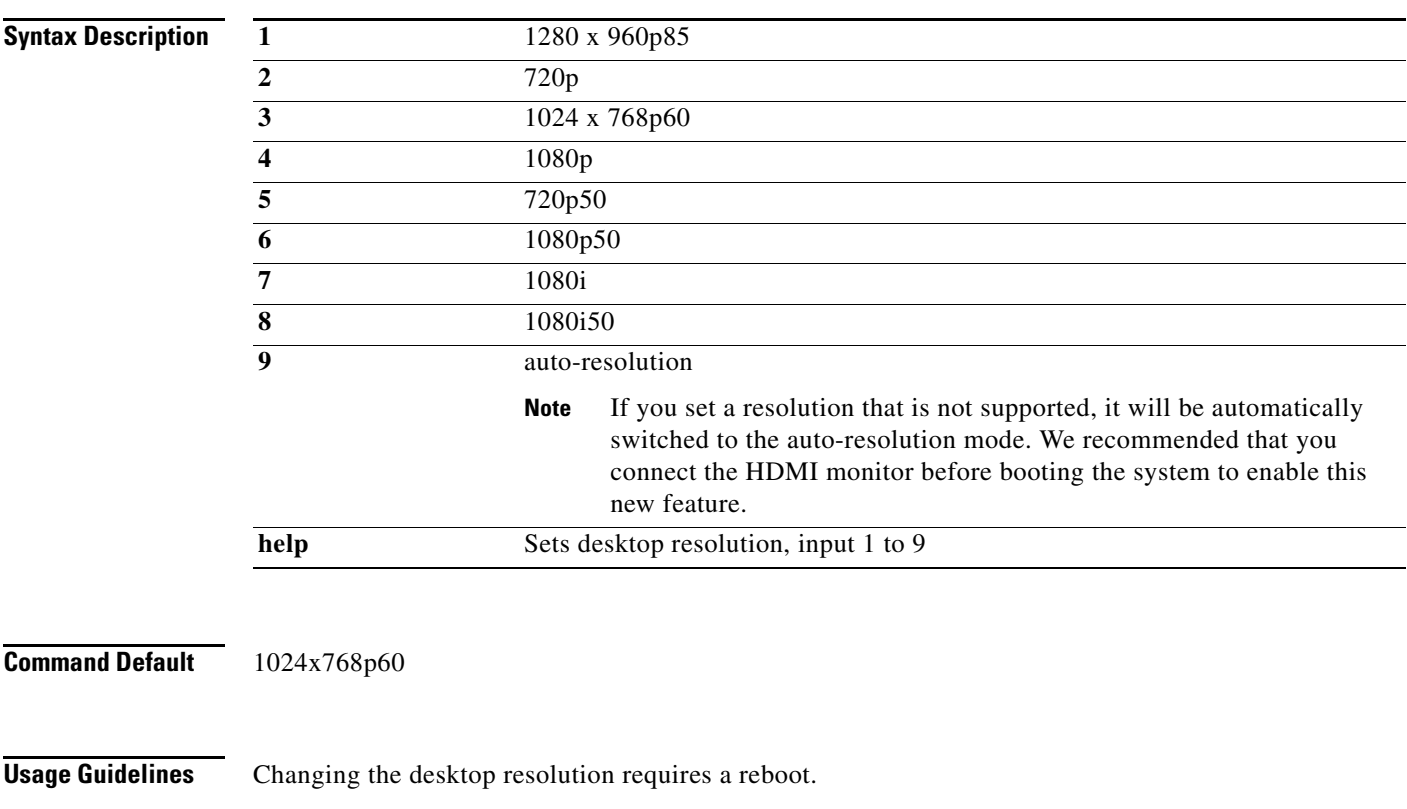

# <span id="page-21-0"></span>**do**

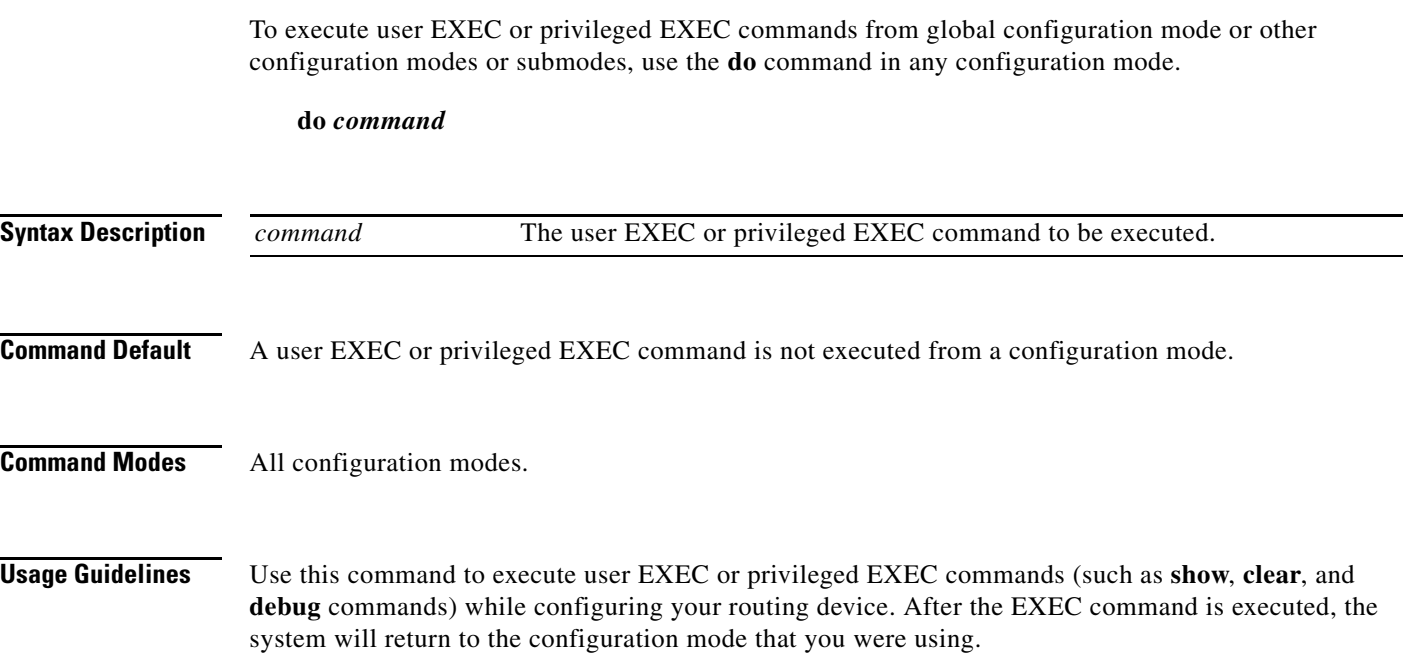

×

### <span id="page-22-0"></span>**done**

To define the end of an individual switch configuration and return to the global configuration mode, use the **done** command in the system configuration mode.

**done**

**Usage Guidelines** Each individual switch configuration must end with the **done** command.

### <span id="page-23-0"></span>**hostname**

To configure the hostname of the switch, use the **hostname** command in the system configuration mode.

**hostname** *name*

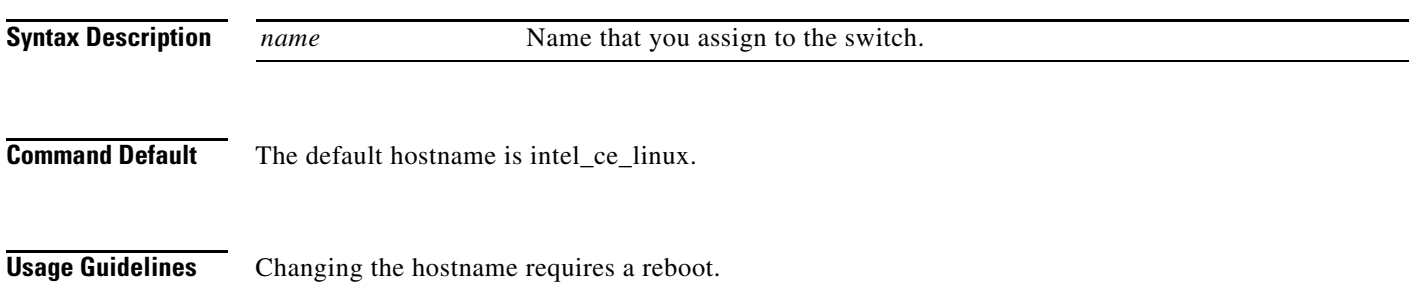

To configure the IP address of the switch, use the **hosts** command in the system configuration mode.

**hosts** *ip-address*

<span id="page-24-0"></span>**Syntax Description** *ip-address* Identifies the IP address for the switch.

### <span id="page-25-0"></span>**interface**

To enter Ethernet interface configuration mode to configure a Fast Ethernet or the Gigabit Ethernet interface or to enter WiFi interface configuration mode to configure the wireless interface, use the **interface** command in the system configuration mode.

**interface** {**fe1** | **fe2** | **fe3** | **fe4** | **gi1** | **bvi1**}

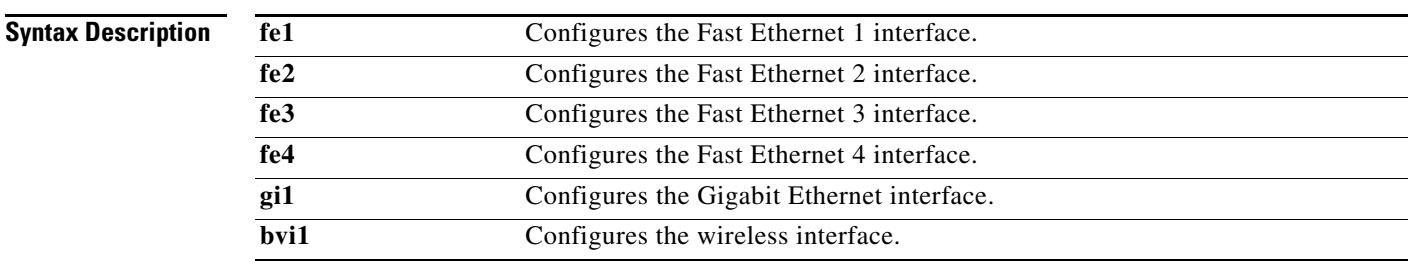

#### **Usage Guidelines** Use the **interface** command to enter the Ethernet interface configuration mode or WiFi interface configuration mode.

**Related Commands** Use the **[exit](#page-6-0)** command to leave Ethernet interface configuration mode or WiFi interface configuration mode.

[Table 4-3 on page 4-52](#page-51-1) lists the Ethernet interface configuration commands.

[Table 4-4 on page 4-61](#page-60-1) lists the WiFi interface configuration commands.

### <span id="page-26-0"></span>**ip address**

To set the IP address for an interface, use the **ip address** command.

**ip address** {*dhcp* | *ip\_address*}

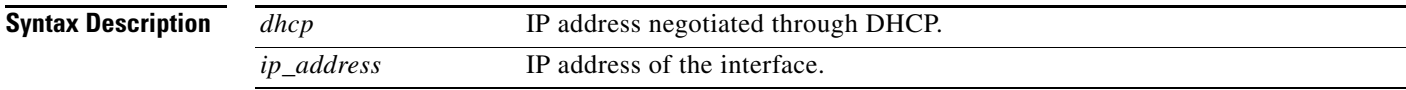

**Command Default** The default is dhcp.

# <span id="page-27-0"></span>**ip default-gateway**

To specify the default gateway, use the **ip default-gateway** command.

**ip default-gateway** *ip\_address*

**Syntax Description** *ip\_address* IP address of default gateway.

### <span id="page-28-0"></span>**ip name-server**

To specify the DNS server, use the **ip name-server** command.

**ip name-server** *ip\_address*

**Syntax Description** *ip\_address* IP address of the DNS server.

### <span id="page-29-0"></span>**language support**

To configure the switch language, use the **language support** command in the system configuration mode.

**language support** {**1 | 2 | 3 | 4 | 5 | 6 | 7 | 8 | 9**}

#### **Syntax Description**

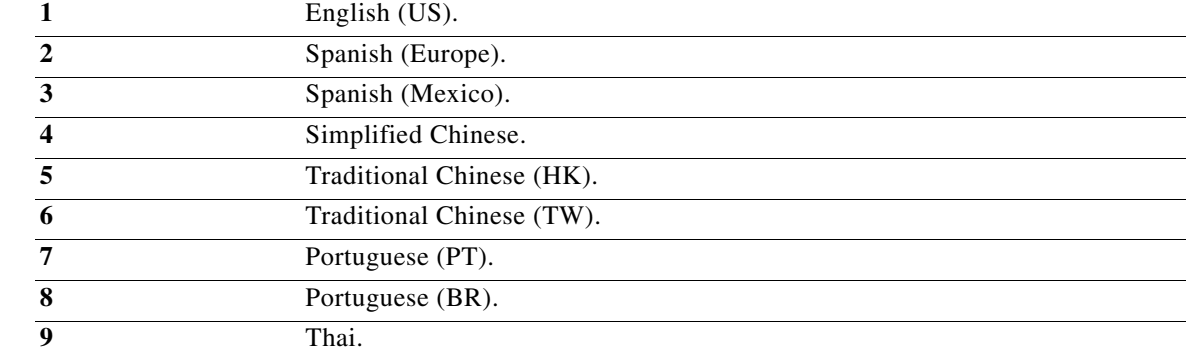

**Command Default** The default is English (US).

**Usage Guidelines** Changing the language requires a reboot.

## <span id="page-30-0"></span>**locale**

To configure the time zone, use the **locale** command in the system configuration mode.

**locale** *value*

**Syntax Description**

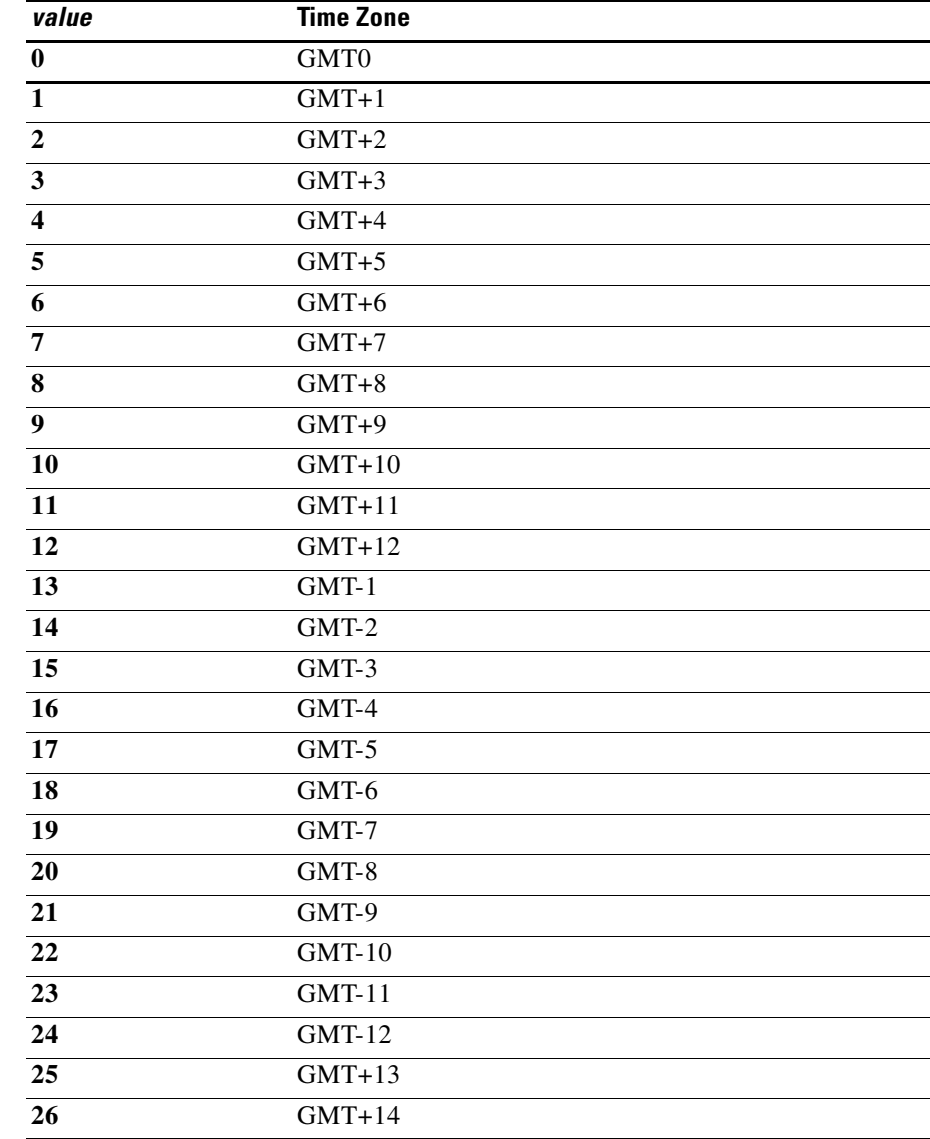

**Command Default** The default time zone is GMT0.

**The College** 

### <span id="page-31-0"></span>**login-window**

To enable or disable the login window, use the **login-window** command in the system configuration mode.

**login-window** *enable | disable*

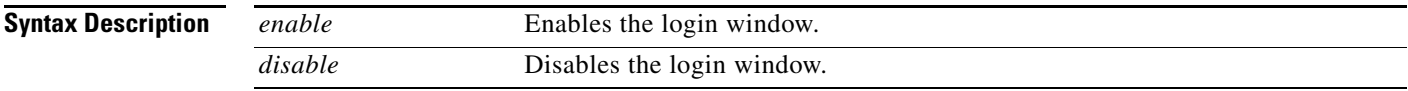

**Command Default** The login window is enabled by default.

# <span id="page-32-0"></span>**mac address-table aging-time**

To configure the period that a dynamic MAC address remains in the MAC address table after the address is used or updated, use the **mac address-table aging-time** command in the system configuration mode.

**mac address-table aging-time** *aging-time*

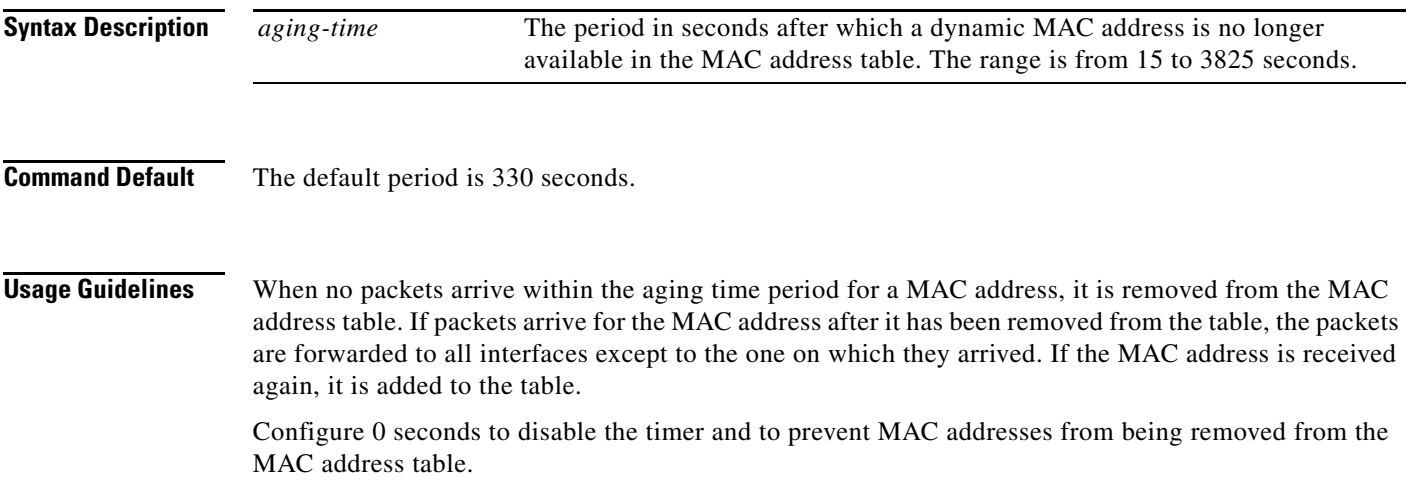

### <span id="page-33-0"></span>**mac address-table static**

To add a static MAC address to one or more VLANs and interfaces and set the default QoS mode, use the **mac address-table static** command in the system configuration mode.

**mac address-table static** *mac-address* **vlan** *vlan id* [**interface** *interface id*] [**default** *|* **critical**]

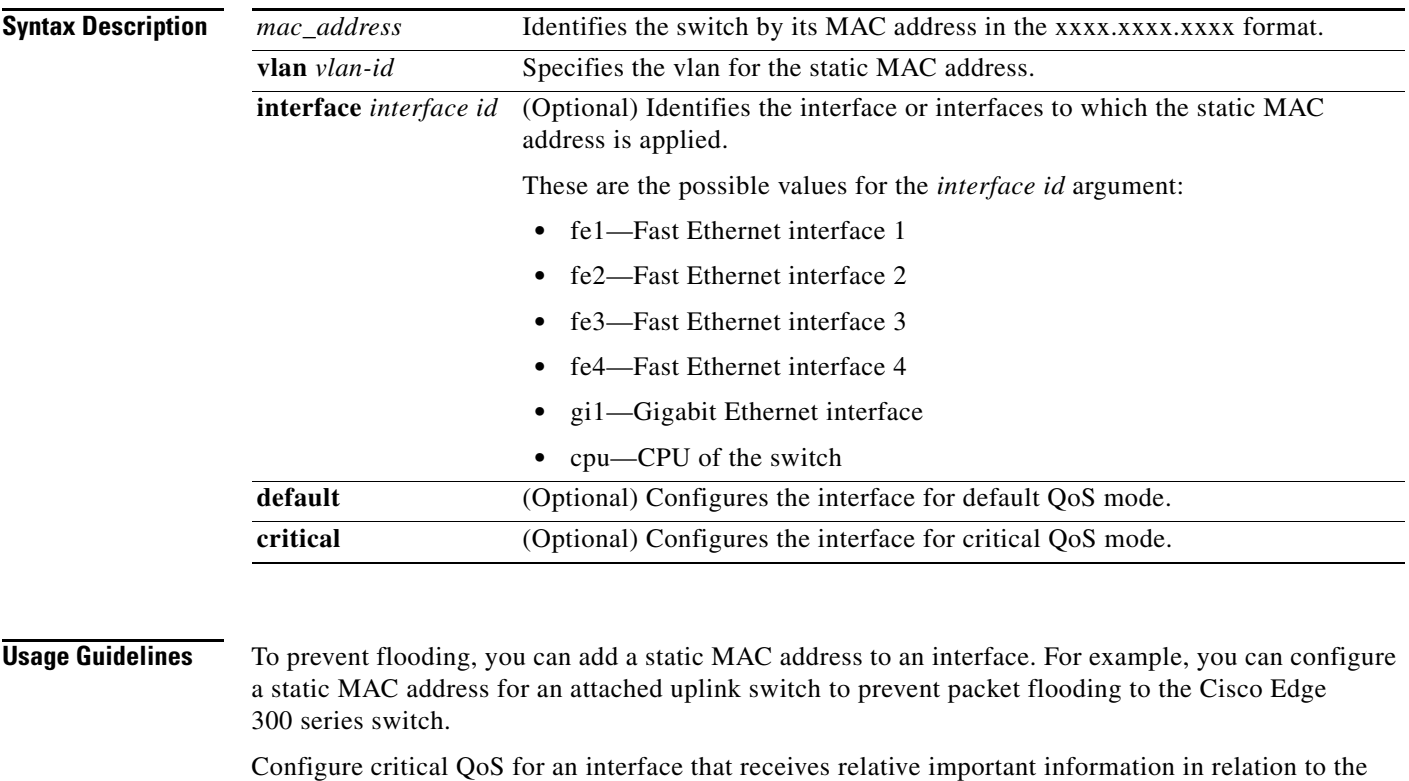

other interfaces. For example, to ensure high video quality, you can configure critical QoS for an interface that is connected to a surveillance camera.

**Examples** This example shows how to assign the 1111.1111.1111 static MAC address to vlan 2 fe1 interfaces and sets the QoS mode to default:

**mac address-table static 1111.1111.1111 vlan 2 interface fe1 default**

### <span id="page-34-0"></span>**mgrvlan**

To configure the management VLAN of the switch, use the **mgrvlan** command in the system configuration mode.

**mgrvlan** *vlan-id*

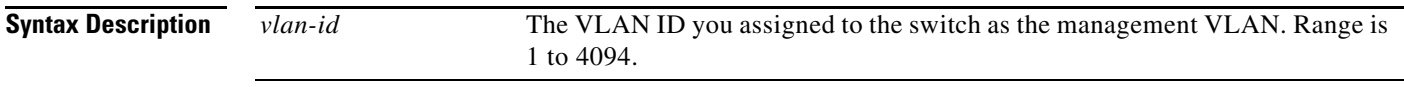

**Command Default** The default value for the *vlan-id* is 1.

### <span id="page-35-0"></span>**no**

To remove the configuration for a command or set the command to default, use the **no** command in the system configuration mode.

**no**

**Command Modes** System configuration SSID configuration
a ka

#### **ntp server**

To configure the IP address of the NTP server that is used by the switch, use the **ntp server** command in the system configuration mode.

**ntp server** *ip address*

**Syntax Description** *ip address* The IP address of the NTP server.

 $\mathcal{L}_{\rm{max}}$ 

## **password**

To set the root password and the student password, use **password** in the global configuration mode.

**password**

**Command Modes** Global configuration mode

a ka

#### **snmp-server**

To enable the Simple Network Management Protocol (SNMP) agent, use the **snmp-server** command in the system configuration mode. To disable the service, use the **no** form of this command.

**snmp-server**

**no snmp-server**

**Syntax Description** This command has no arguments or keywords.

**Command Default** None.

# **snmp-server community**

To configure the community access string to access the Simple Network Management Protocol (SNMP), use the **snmp-server community** in the system configuration command. To remove the specified community string, use the **no** form of this command.

**snmp-server community** *string* [**view** *view-name*] [**ro** | **rw**]

**no snmp-server community** *string*

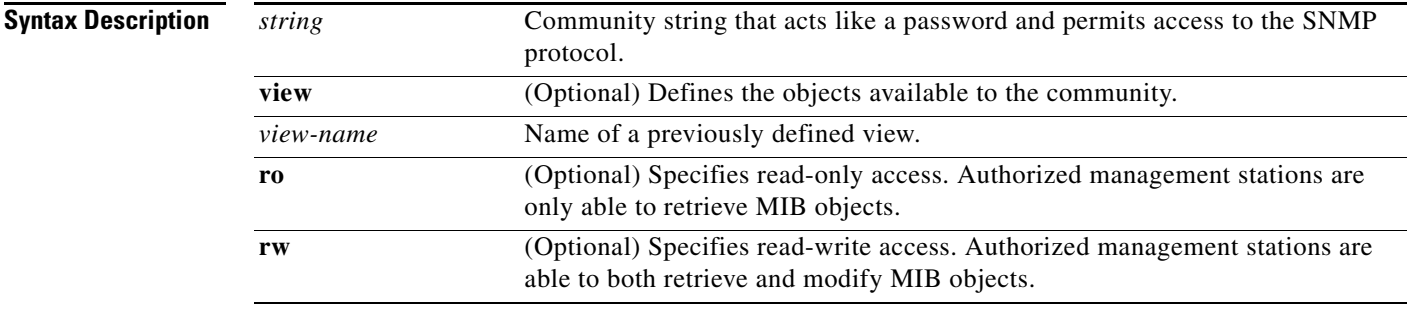

**Command Default** By default, an SNMP community string permits read-only access to all objects.

#### **snmp-server contact**

To configure the system contact (sysContact) string, use the **snmp-server contact** in the system configuration mode. To remove the system contact information, use the **no** form of this command.

**snmp-server contact** *text*

**no snmp-server contact**

**Syntax Description**

*text* String that describes the system contact information.

**Command Default** No system contact string is set.

#### **snmp-server group**

To configure a new Simple Network Management Protocol (SNMP) group, or configure a table that maps SNMP users to SNMP views, use the **snmp-server group** in the system configuration mode. To remove a specified SNMP group, use the **no** form of this command.

**snmp-server group** *groupname* **{v1 | v2c | v3 {auth | noauth | priv}} [read** *readview***] [write**  *writeview***]**

**no snmp-server group**

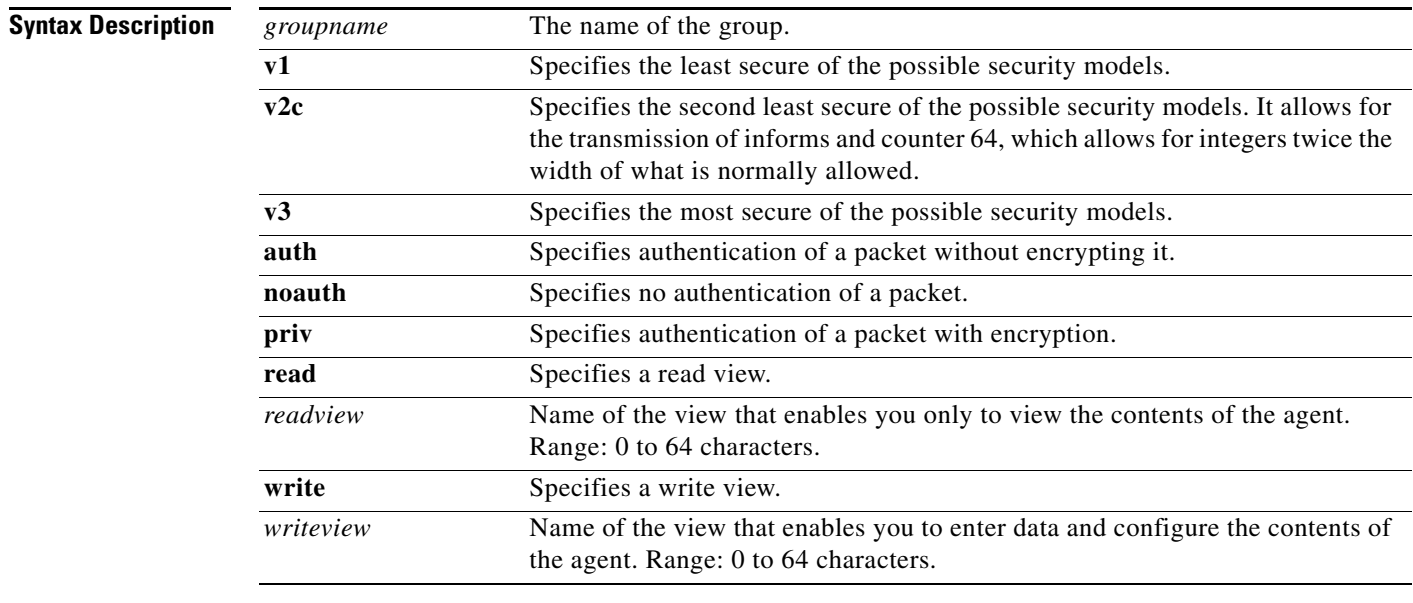

**Command Default** None

a ka

# **snmp-server location**

To configure the SNMP server system location string, use the **snmp-server location** in the system configuration mode. To remove the location string, use the **no** form of this command .

**snmp-server location** *text*

**no snmp-server location**

**Syntax Description**

*text* String that describes the system location information.

**Defaults** No system location string is set.

#### **snmp-server user**

To configure a new user to an Simple Network Management Protocol (SNMP) group, use the **snmp-server user** in the system configuration mode. To remove a user from an SNMP group, use the **no** form of the command.

**snmp-server user** *username groupname* **{v1 | v2c | v3} auth {md5 | sha}** *auth-password* **[priv {des | aes}** *password***]**

**no snmp-server user**

#### **Syntax Description**

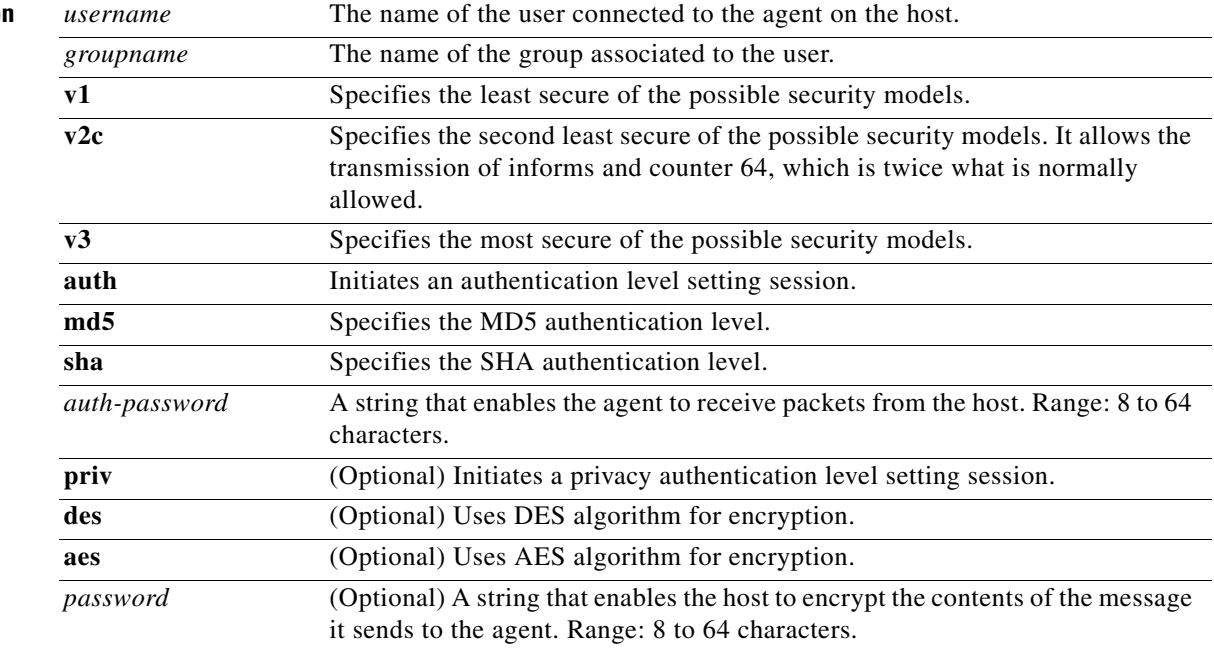

a ka

# **snmp-server view**

To add or update a view entry, use the **snmp-server view** global configuration command. To remove the specified Simple Network Management Protocol server view entry, use the **no** form of this command.

**snmp-server view** *view-name oid-tree* **{included | excluded}**

**no snmp-server view** *view-name*

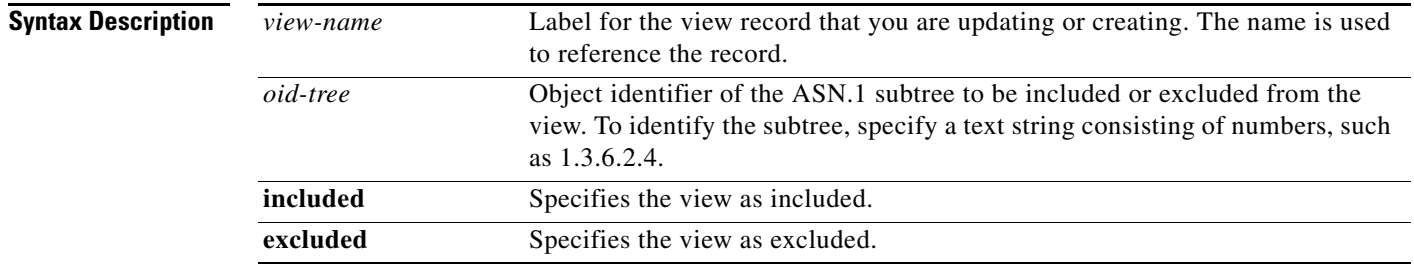

**Command Default** No view entry exists.

# **ssid**

To set the SSID name and enter SSID configuration mode to configure the security settings for the access point of the switch, use the **ssid** command in the system configuration mode.

**ssid** *ssid* 

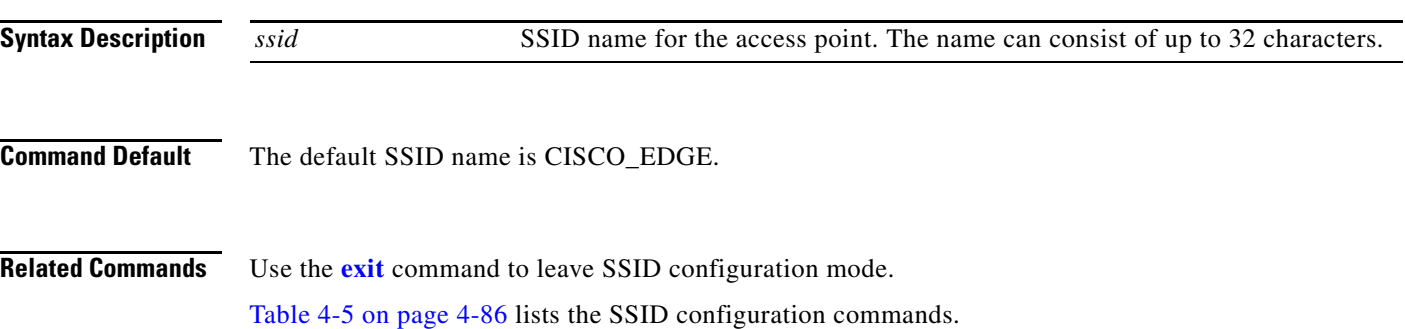

## **system identifier local**

To set all switches to their default setting or to enter the system configuration mode to configure an individual switch, use the **system identifier local** command in the global configuration mode.

#### **system identifier local**

**Command Modes** Global configuration mode

## **timezone**

To configure the time zone by city, use the **timezone** command in the system configuration mode.

**timezone** *city*

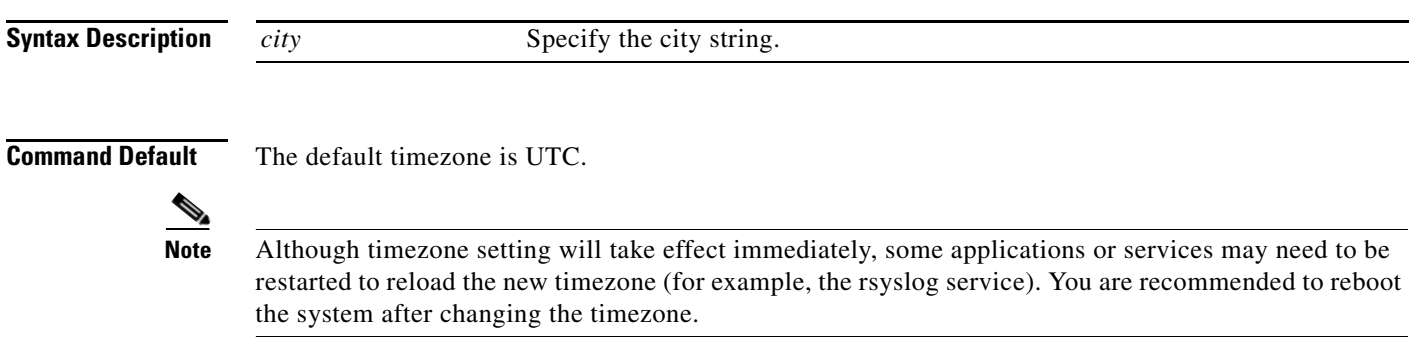

**The Contract of the Contract of the Contract of the Contract of the Contract of the Contract of the Contract of the Contract of the Contract of the Contract of the Contract of the Contract of the Contract of the Contract** 

## **vlan**

To add a VLAN in the system, use the **vlan** command in the system configuration mode.

**vlan** *vlan-id*

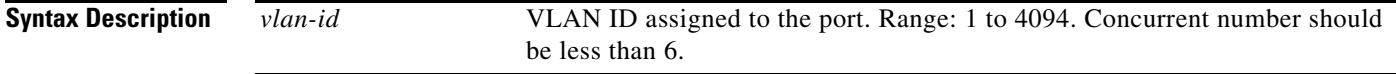

**Command Default** The default value for all ports is access mode vlan 1.

## **volume-ctl**

To configure the volume of a 3.5 mm microphone or speaker, use the **volume-ctl** command in the system configuration mode.

**volume-ctl** *value*

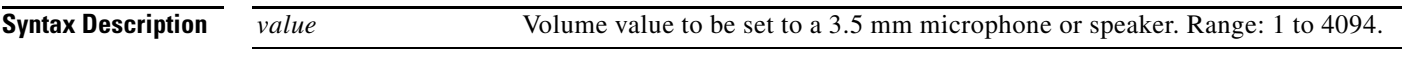

**Command Default** The default value is 50.

**The College** 

#### **wvlan**

To configure the wireless VLAN of the switch, use the **wvlan** command in the system configuration mode.

**wvlan** *vlan-id*

**Syntax Description** *vlan-id* Wireless VLAN ID assigned to the switch.

**Command Default** The default value for *vlan-id* is 1.

#### **Ethernet Interface Configuration Mode**

| <b>Command</b>        | <b>Function</b>                                                                        |
|-----------------------|----------------------------------------------------------------------------------------|
| disable               | Disables an interface.                                                                 |
| duplex                | Configures the duplex mode for an interface.                                           |
| enable                | Enables an interface.                                                                  |
| exit                  | Exits Ethernet interface configuration mode.                                           |
| output-queue-strategy | Configures the type of output traffic scheduling on an interface.                      |
| priority              | Configures the QoS priority for incoming traffic on an interface.                      |
| rate-limit            | Configures rate-limiting for broadcast and unknown unicast traffic<br>on an interface. |
| speed                 | Configures the speed for an interface.                                                 |
| switchport mode       | Configures the switchport mode of the switch.                                          |

*Table 4-3 Ethernet Interface Configuration Commands*

# <span id="page-52-0"></span>**disable**

To disable an interface, use the **disable** command in the Ethernet interface configuration mode.

**disable** {**fe1** | **fe2** | **fe3** | **fe4** | **gi1**}

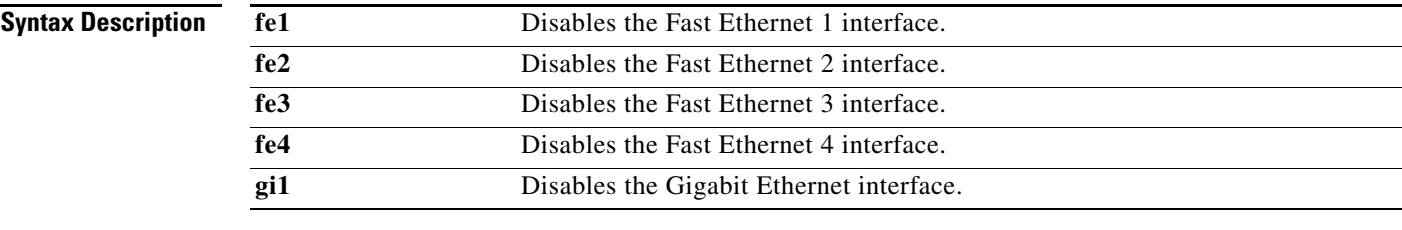

#### **Defaults** All interfaces are enabled.

**Related Commands** The **[enable](#page-54-0)** command enables an interface.

# <span id="page-53-0"></span>**duplex**

To configure the duplex mode for an interface, use the **duplex** command in the Ethernet configuration mode.

**duplex {auto** | **half** | **full**}

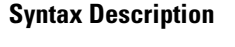

**auto** Configures automatic duplex mode sensing. **half** Configures half-duplex mode. **full** Configures full-duplex mode.

**Defaults** The default is automatic duplex mode sensing.

**The College** 

### <span id="page-54-0"></span>**enable**

To disable an interface, use the **enable** command in Ethernet interface configuration mode or WiFi interface configuration mode.

**enable** {**fe1** | **fe2** | **fe3** | **fe4 | bvi1**}

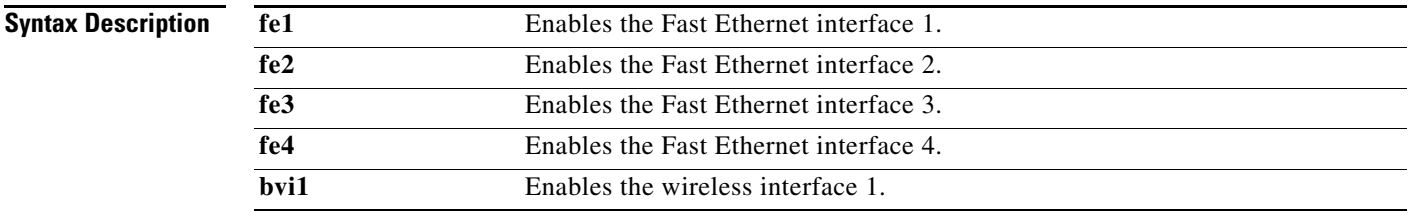

**Defaults** All interfaces are enabled.

**Related Commands** The **[disable](#page-52-0)** command disables an interface.

#### <span id="page-55-0"></span>**output-queue-strategy**

To configure the type of output traffic scheduling on an interface, use the **output-queue-strategy** command in the Ethernet configuration mode.

**output-queue-strategy** {**strict** | **wrr**}

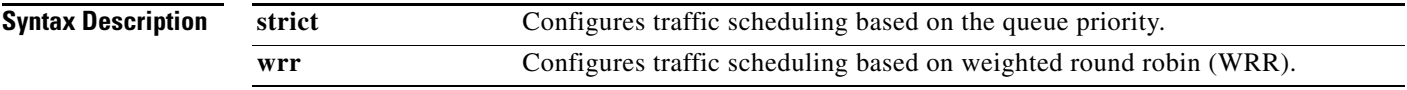

**Defaults** The default traffic scheduling is **wrr**.

**Cisco Edge 300 Series Switch Software Configuration Guide, Release 1.6**

# <span id="page-56-0"></span>**priority**

To configure the QoS priority for incoming traffic on an interface, use the **priority** command in the Ethernet interface configuration mode.

**priority** {**high** | **normal**}

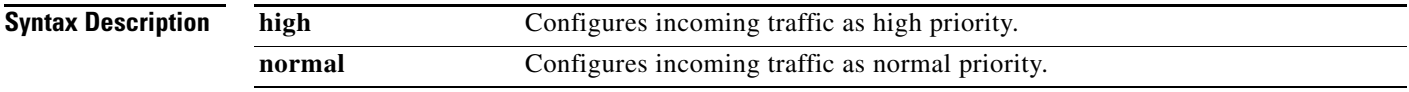

**Defaults** Incoming traffic is treated as normal priority.

# <span id="page-57-0"></span>**rate-limit**

To configure rate-limiting for broadcast and unknown unicast traffic on an interface, use the **rate-limit** command in the Ethernet interface configuration mode.

**rate-limit** {**none** | **set broadcast** | **set unknown-unicast** | **set both**} *rate*

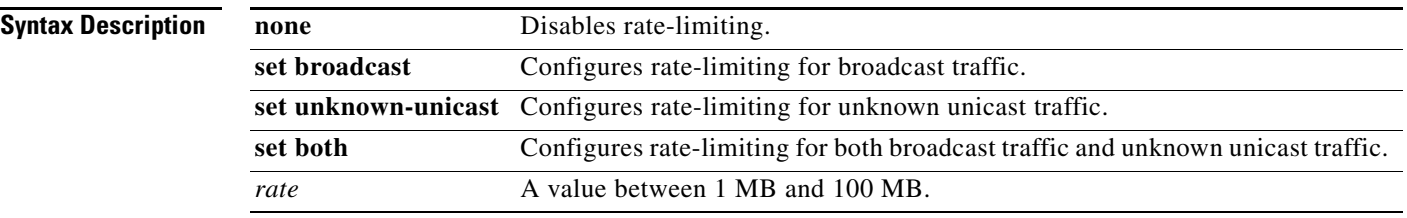

**Defaults** Rate-limiting is disabled.

#### <span id="page-58-0"></span>**speed**

To configure the speed for an interface, use the **speed** command in the Ethernet configuration mode.

**speed** {**auto** | **10** | **100** | **1000**}

**Syntax Description**

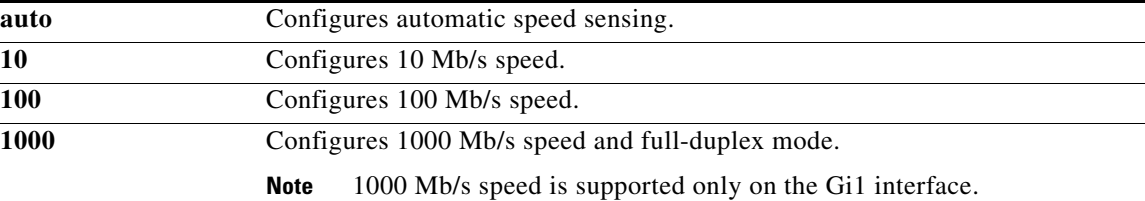

**Defaults** The defaults are automatic speed sensing.

# <span id="page-59-0"></span>**switchport mode**

To configure the switchport mode of the switch, use the **switchport mode** command in the Ethernet configuration mode.

**switchport mode trunk | access vlan** *vlan-id*

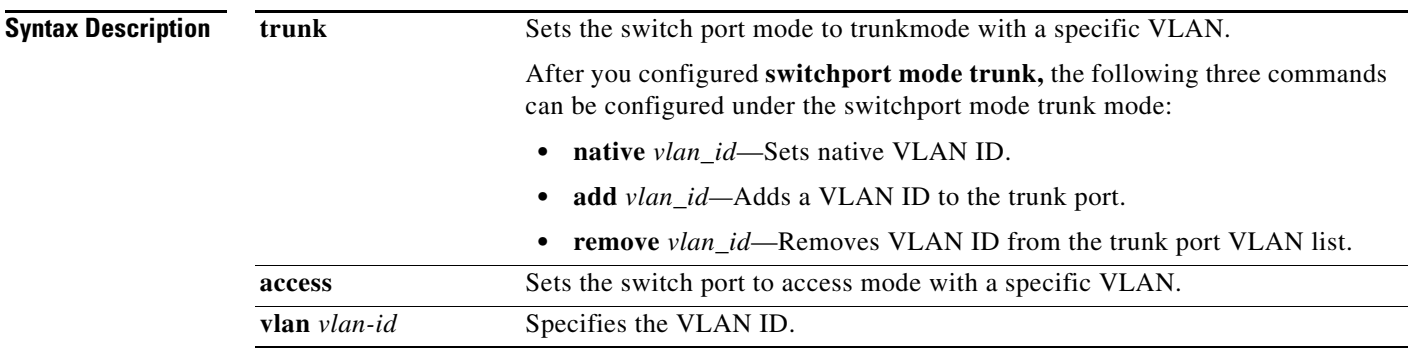

**Command Default** The default mode for switchport is access.

#### **WiFi Interface Configuration Mode**

| <b>Command</b>     | <b>Function</b>                                                                                                    |
|--------------------|----------------------------------------------------------------------------------------------------|
| ap-isolation       | Configures wireless separation for clients that are connected to the<br>same SSID.                                                                                |
| apsd               | Configures Wi-Fi Multimedia (WMM) power save mode for the<br>access point.                                                                                        |
| beacon-interval    | Configures the beacon interval for the access point.                                                                                                    |
| bg-protection      | Configures the CTS-to-self protection for the access point.                                                                                                    |
| channel bandwidth  | Configures the channel width when the access point functions in<br>802.11n mode or 802.11n mixed mode.                                                            |
| channel number     | Configures the channel number (which sets the frequency) for the<br>access point.                                                                                 |
| data-beacon-rate   | Configures the Delivery Traffic Indication Message (DTIM)<br>interval for the access point.                                                                       |
| enable             | Enables the interface.                                                                                                    |
| exit               | Exits WiFi interface configuration mode.                                                                                                    |
| extension channel  | Configures the control side band that is used for the extension or<br>secondary channel when the access point functions in 802.11n mode<br>or 802.11n mixed mode. |
| guard-interval     | Configures the period between packets when the access point<br>functions in 802.11n mode or 802.11n mixed mode.                                                   |
| igmp-snoop         | Enables or disables Internet Group Management Protocol (IGMP)<br>snooping.                                                                                        |
| mcs                | Configures the high throughput Modulation and Coding Schemes<br>(MCS) rate when the access point functions in 802.11n mode or<br>802.11n mixed mode.              |
| multicast-mcs      | Configures the high throughput Modulation and Coding Schemes<br>(MCS) rate on multicast frames.                                                                   |
| multicast-phy-mode | Configures PHY mode on multicast frames.                                                                                                    |
| operating-mode     | Configures greenfield or mixed mode when the access point<br>functions in 802.11n mode.                                                                           |
| packet aggregation | Configures Aggregate MAC Service Data Unit (A-MSDU) packet<br>aggregation when the access point functions in 802.11n mode or<br>802.11n mixed mode.               |
| radio              | Turns the access point wireless radio on or off.                                                                                                    |
| rdg                | Configures the Reverse Direction Grant (RDG) when the access<br>point functions in 802.11n mode or 802.11n mixed mode.                                            |
| short-slot         | Configures the short-slot time when the access point functions in<br>802.11g mode or 802.11g mixed mode.                                                          |
| transmit burst     | Configures the transmit burst (Tx burst) for the access point.                                                                                                    |
| transmit preamble  | Configures the preamble for the access point.                                                                                                    |

*Table 4-4 WiFi Interface Configuration Commands*

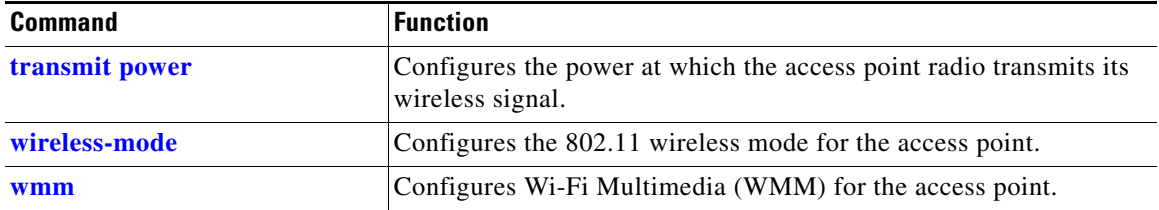

#### *Table 4-4 WiFi Interface Configuration Commands (continued)*

## <span id="page-62-0"></span>**ap-isolation**

To configure wireless separation for clients that are connected to the same SSID, use the **ap-isolation** command in the WiFi interface configuration mode.

**ap-isolation** {**on** | **off**}

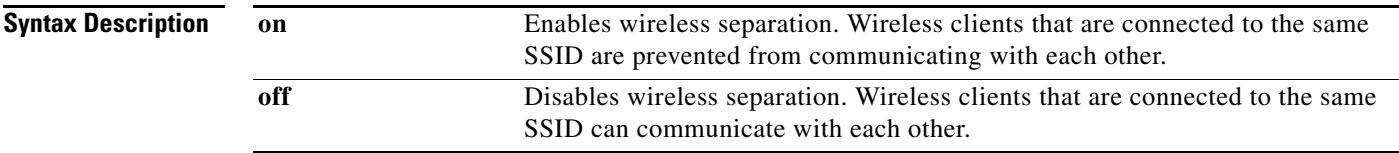

**Related Commands** WiFi interface configuration

### <span id="page-63-0"></span>**apsd**

To configure Wi-Fi Multimedia (WMM) power save mode for the access point, use the **apsd** command in the WiFi interface configuration mode.

**apsd** {**on** | **off**}

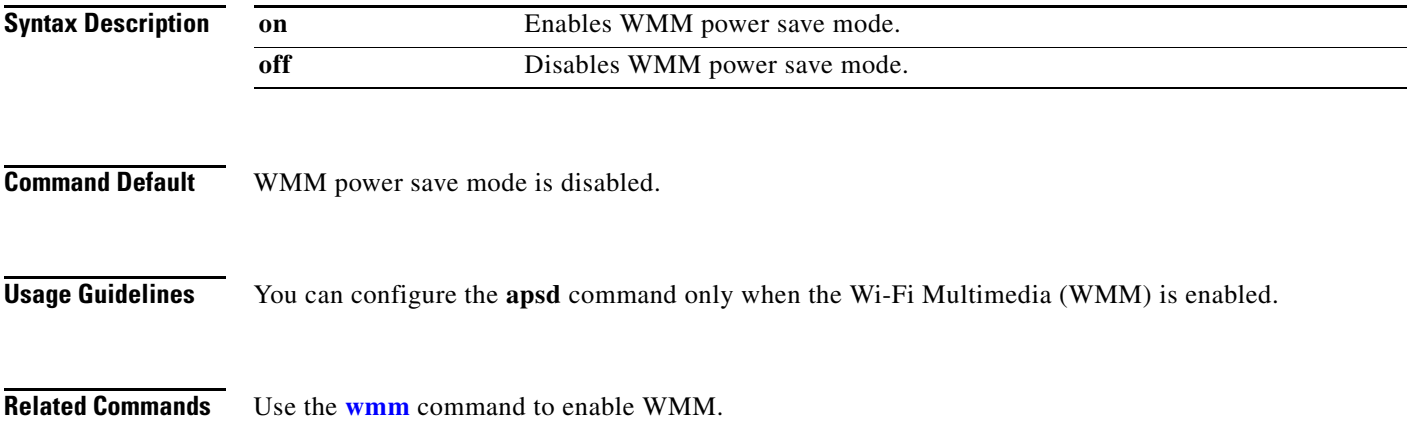

# <span id="page-64-0"></span>**beacon-interval**

To configure the beacon interval for the access point, use the **beacon-interval** command in the WiFi interface configuration mode.

**beacon-interval** *interval*

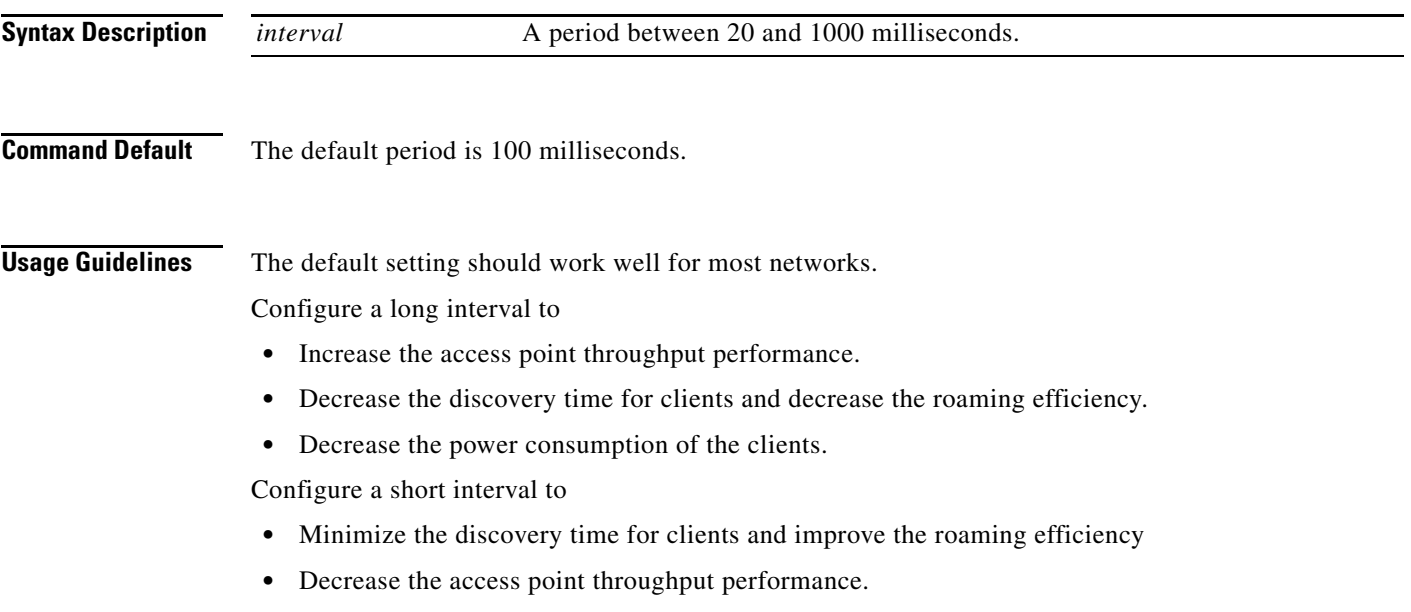

**•** Increase the power consumption of the clients.

### <span id="page-65-0"></span>**bg-protection**

 $\frac{\mathcal{L}}{\mathcal{L}}$ 

**Note** This command applies to 802.11b/g mixed mode, 802.11n/g mixed mode, and 802.11b/g/n mixed mode.

To configure the CTS-to-self protection for the access point, use the **bg-protection** command in the WiFi interface configuration mode.

**bg-protection** {**auto** | **on** | **off**}

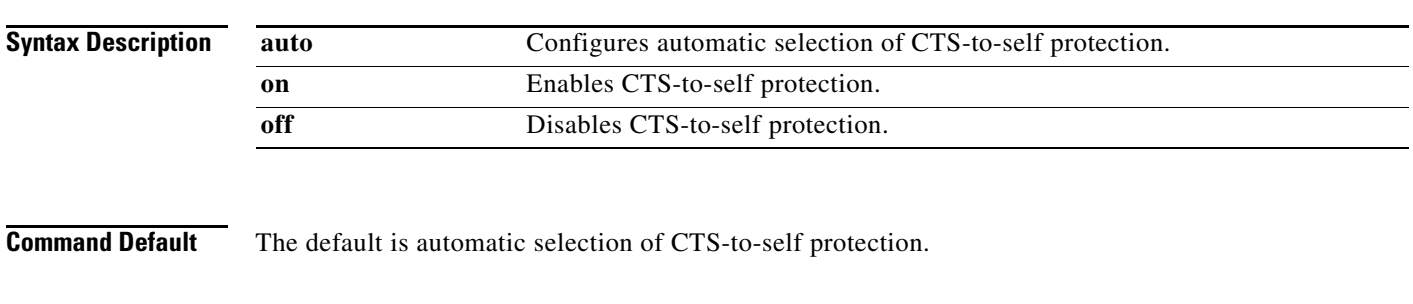

**Usage Guidelines** CTS-to-self protection minimizes collisions among clients in a mixed mode environment but reduces throughput performance.

# <span id="page-66-0"></span>**channel bandwidth**

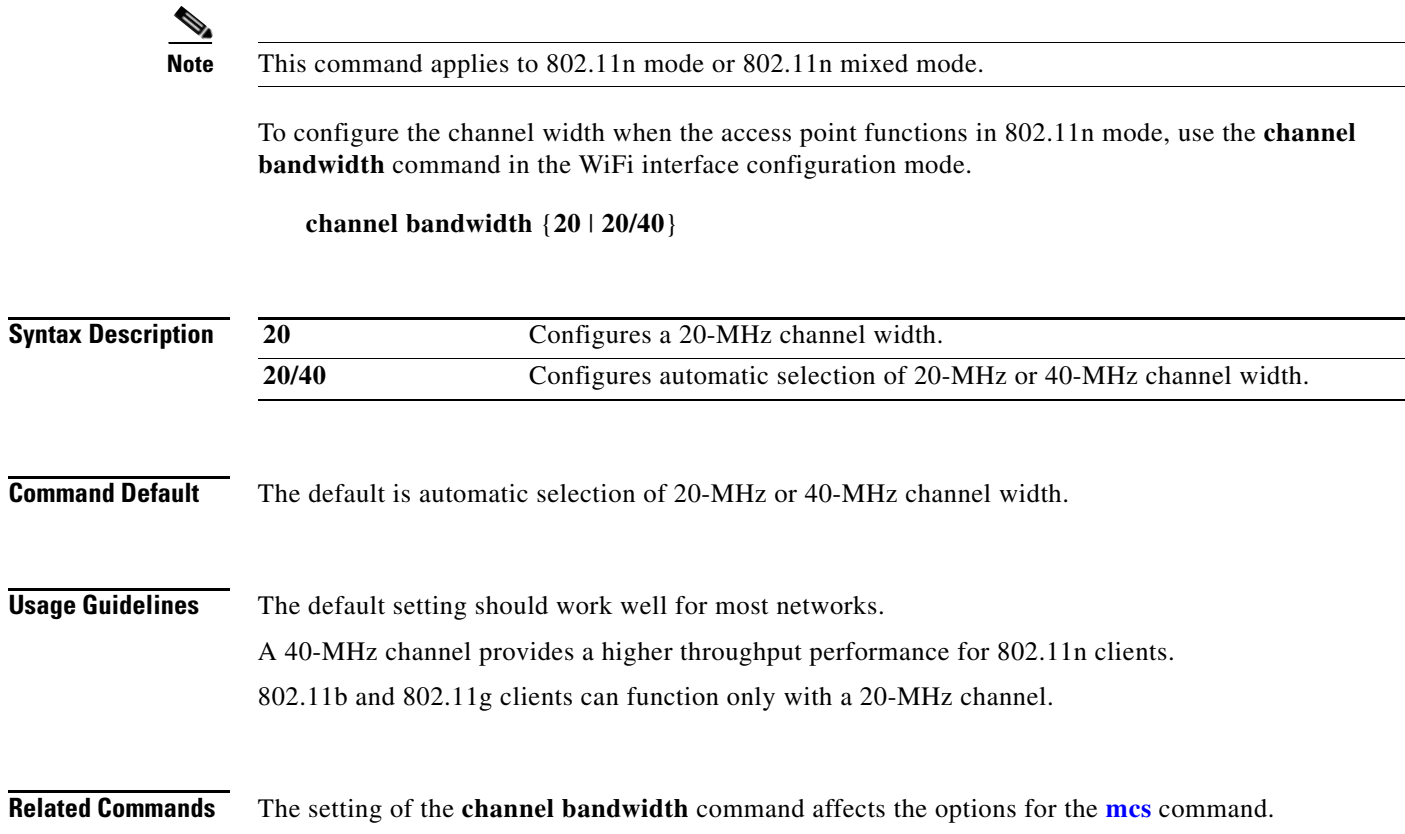

# <span id="page-67-0"></span>**channel number**

To configure the channel number (which sets the frequency) for the access point, use the **channel number** command in the WiFi interface configuration mode.

**channel number** {**auto** | *number*}

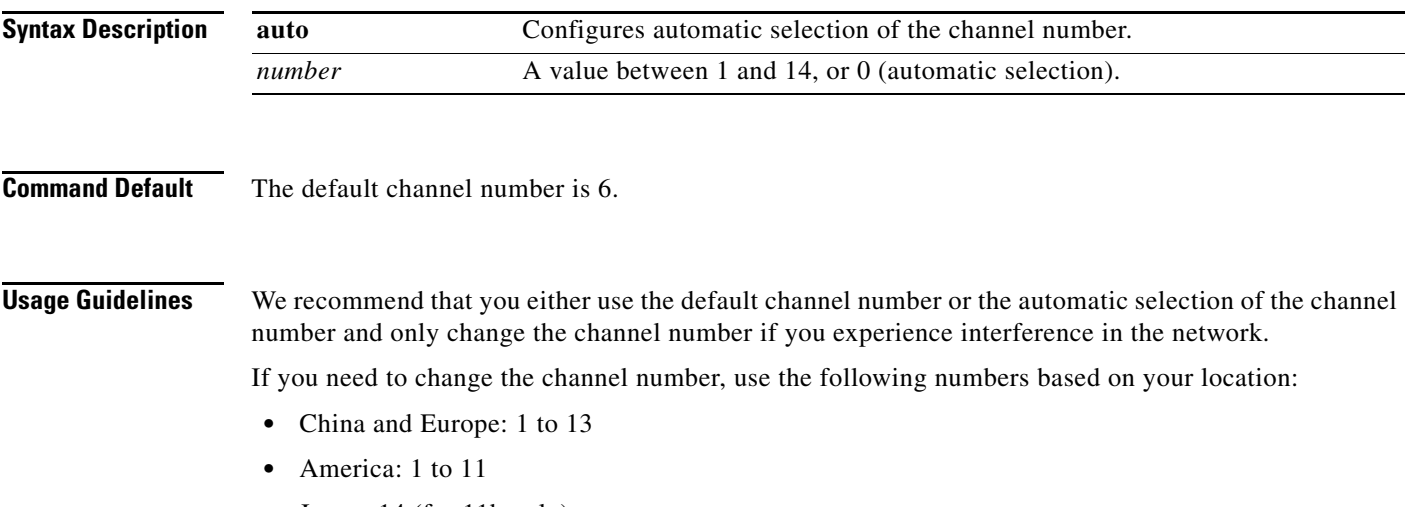

**•** Japan: 14 (for 11b only)

**The College** 

### <span id="page-68-0"></span>**data-beacon-rate**

To configure the Delivery Traffic Indication Message (DTIM) interval for the access point, use the **data-beacon-rate** command in the WiFi interface configuration.

**data-beacon-rate** *rate*

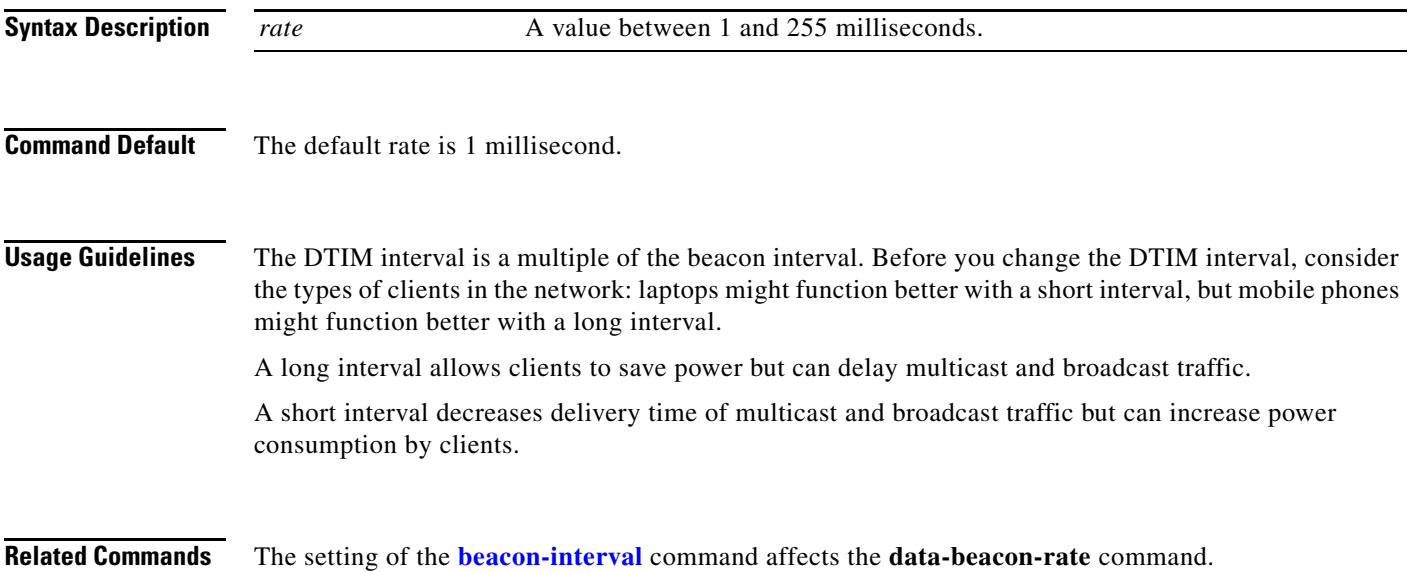

# <span id="page-69-0"></span>**extension channel**

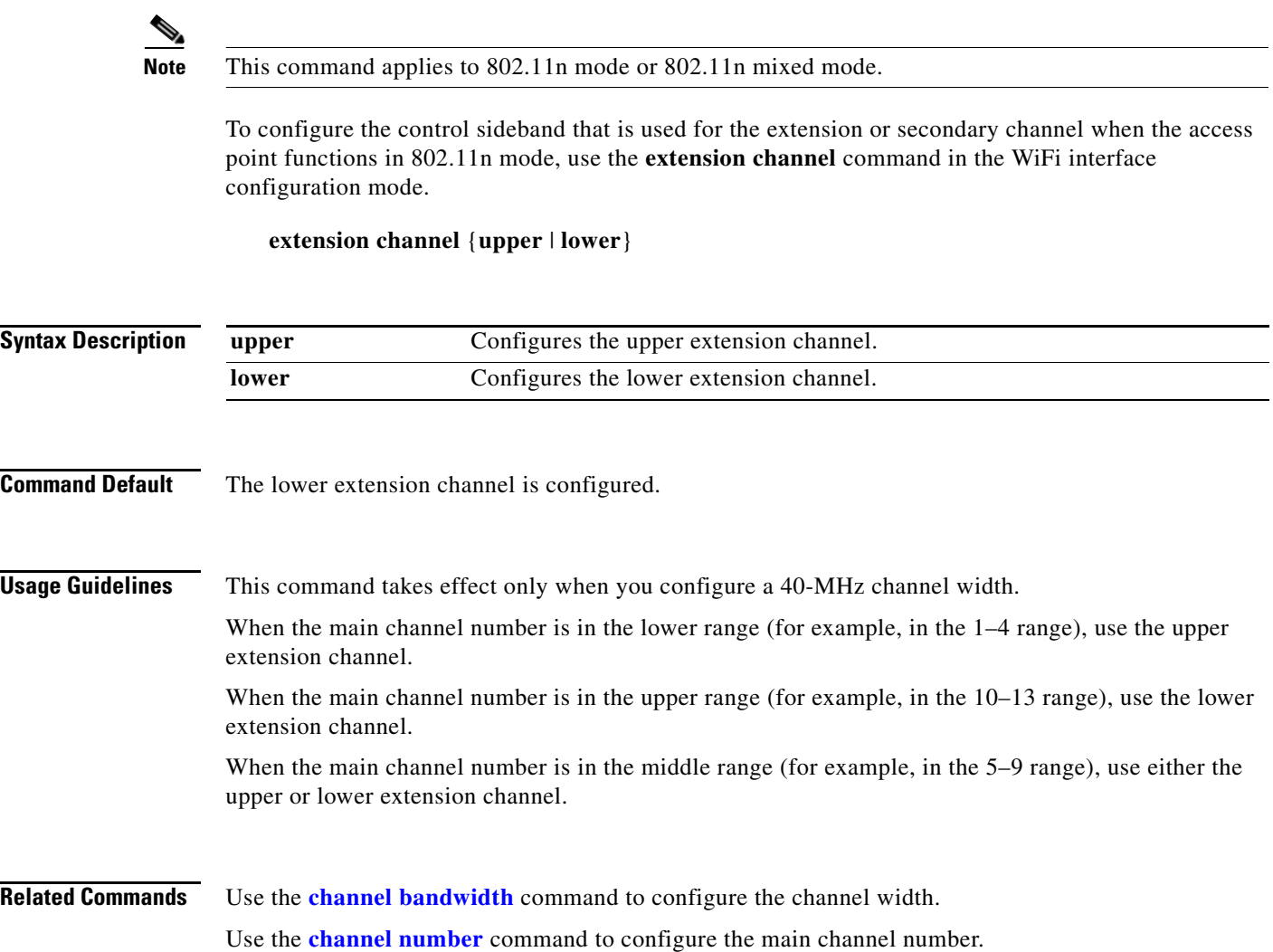

×

# <span id="page-70-0"></span>**guard-interval**

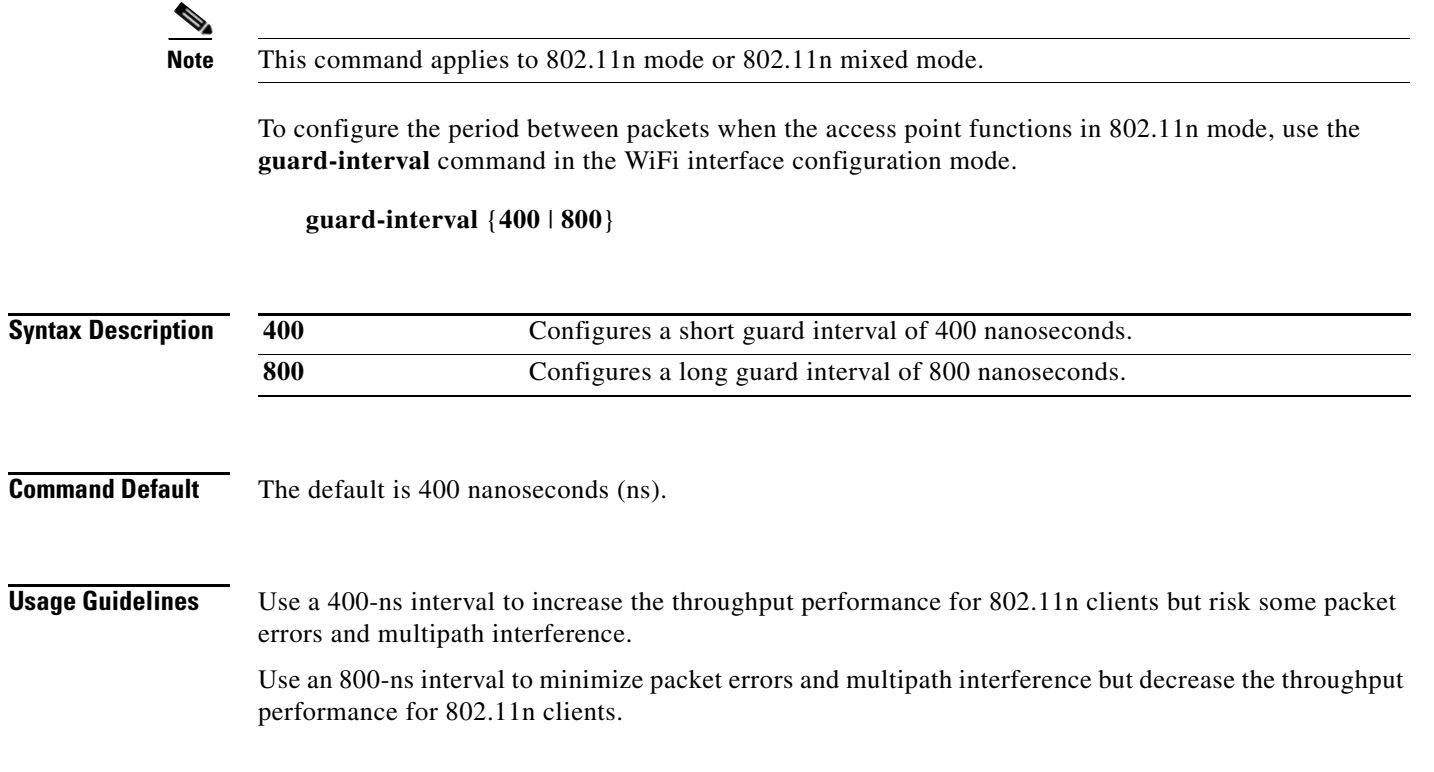

#### **Related Commands** The setting of the **guard-interval** command affects the options for the **[mcs](#page-72-0)** command.

## <span id="page-71-0"></span>**igmp-snoop**

To enable or disable IGMP snooping on the wireless interface, use the **igmp-snoop** command in the WiFi interface configuration mode.

**igmp-snoop** {**on** | **off**}

**Command Default IGMP** snooping is off.
### **mcs**

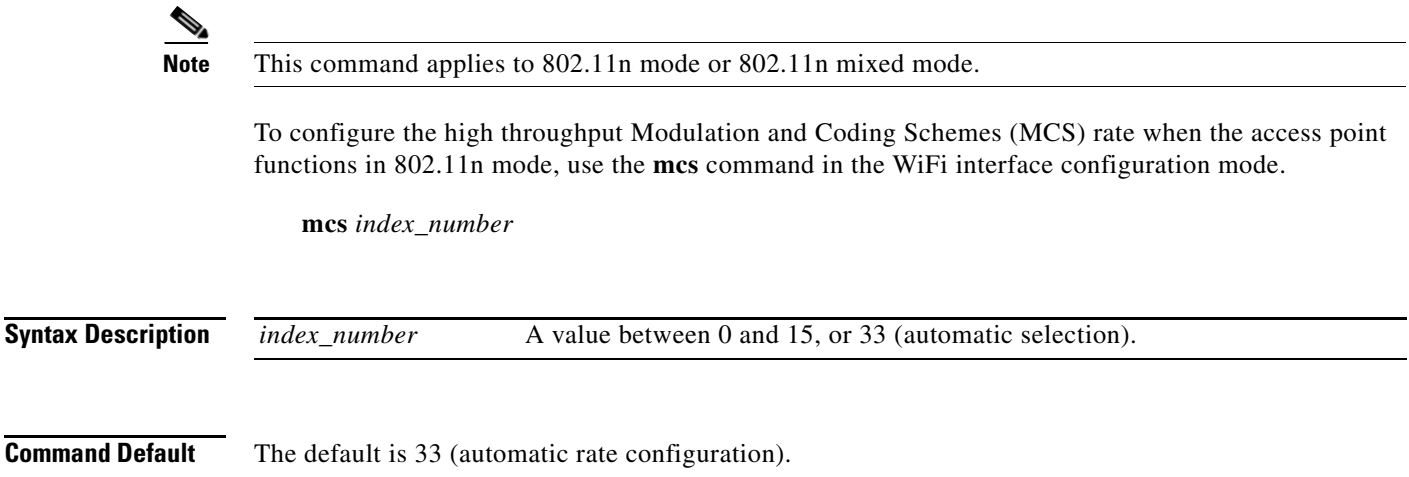

**Usage Guidelines** This table shows the MCS index numbers with their potential data rates in Mb/s based on MCS, guard interval, and channel width.

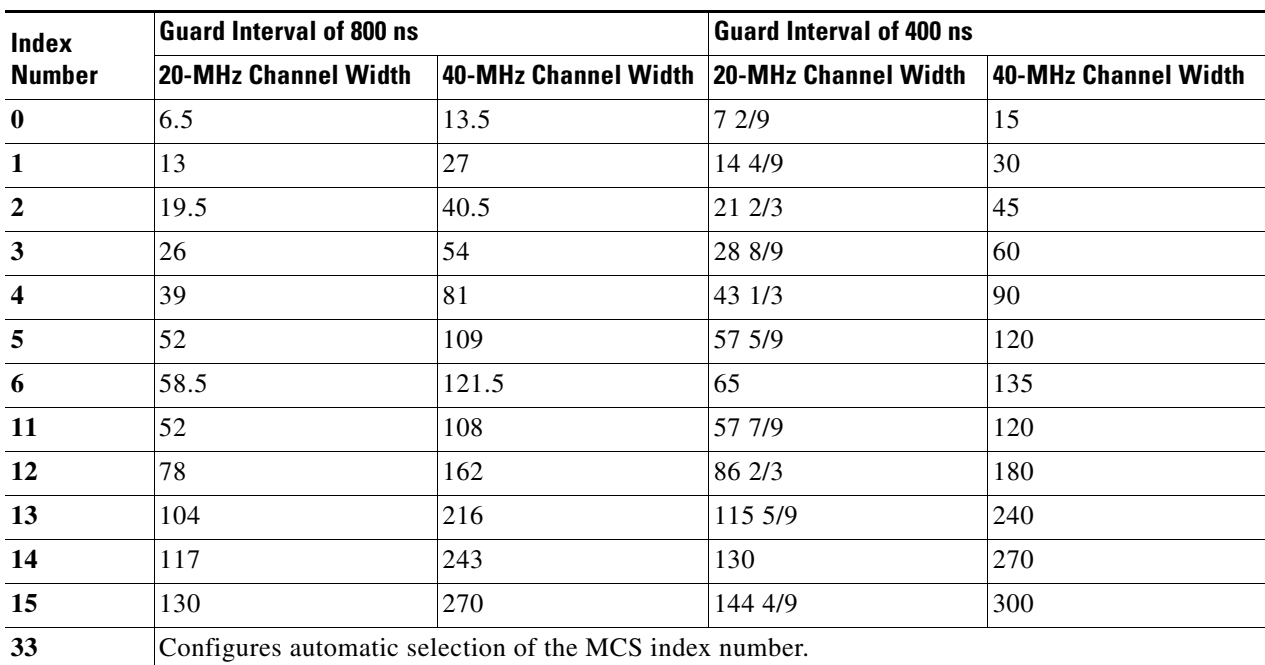

We recommend that you use automatic selection of the MCS index number. Change the MCS index to a fixed number only if the Received Signal Strength Indication (RSSI) for the clients in the network can support the selected MCS index number.

**Related Commands** The setting of the **[channel bandwidth](#page-66-0)** command affects the options for the **mcs** command. The setting of the **[guard-interval](#page-70-0)** command affects the options for the **mcs** command.

### **multicast-mcs**

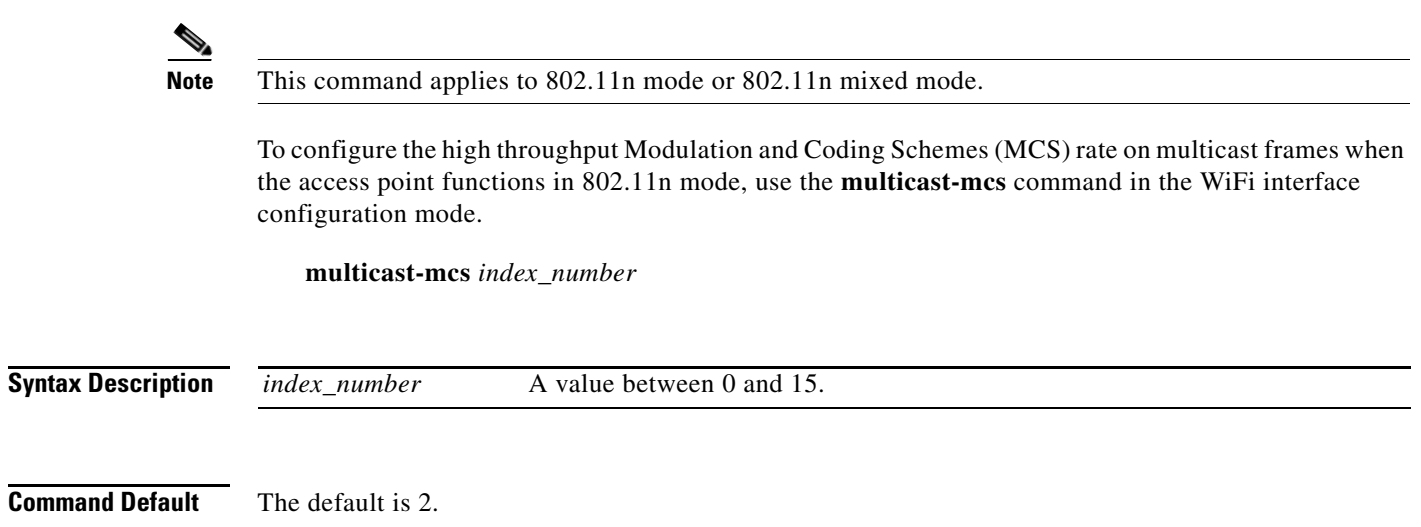

**Usage Guidelines** This table shows the MCS index numbers with their potential data rates in Mb/s based on MCS, guard interval, and channel width.

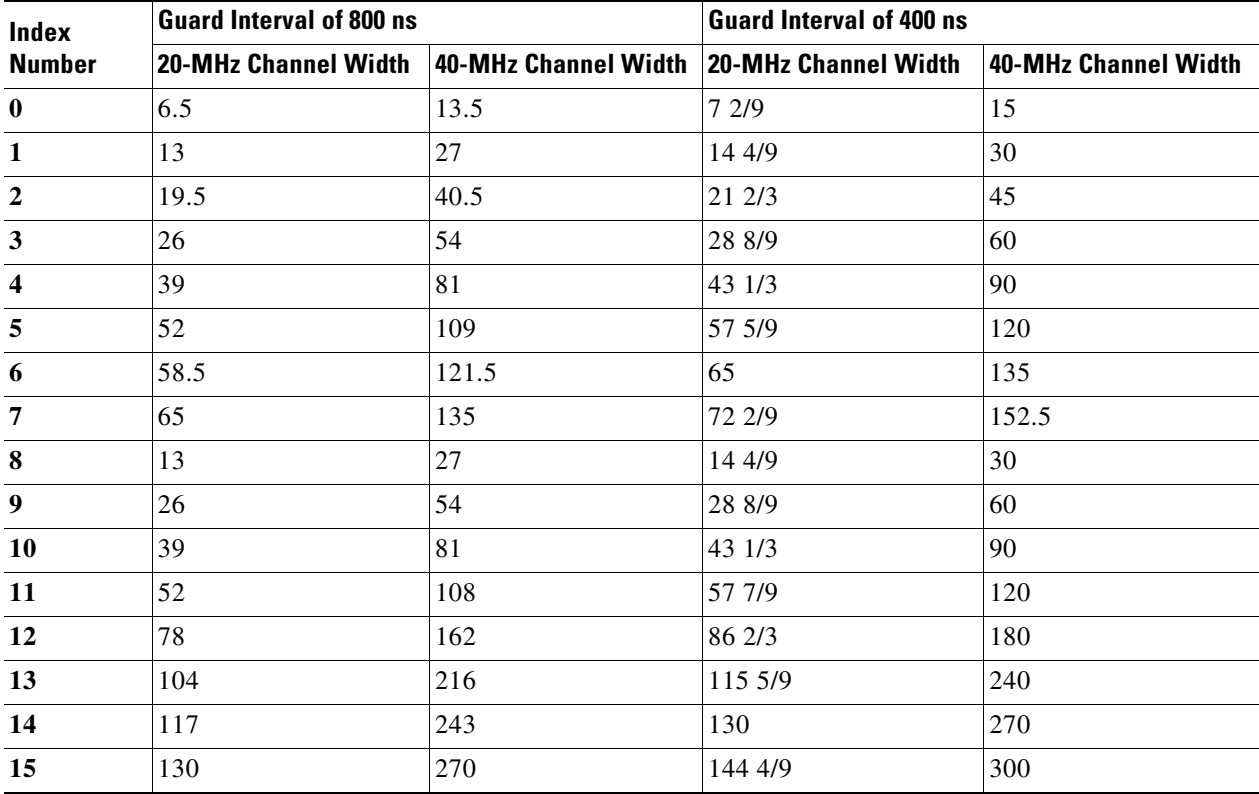

## **multicast-phy-mode**

To configure PHY mode on multicast frames when the access point functions in 802.11n mode, use the **multicast-phy-mode** command in the WiFi interface configuration mode.

**multicast-phy-mode** {**0** | **1** | **2** | **3**}

**Syntax Description**

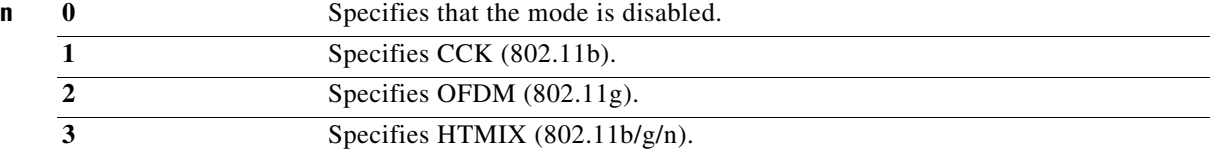

**Command Default** The default is 2.

# **operating-mode**

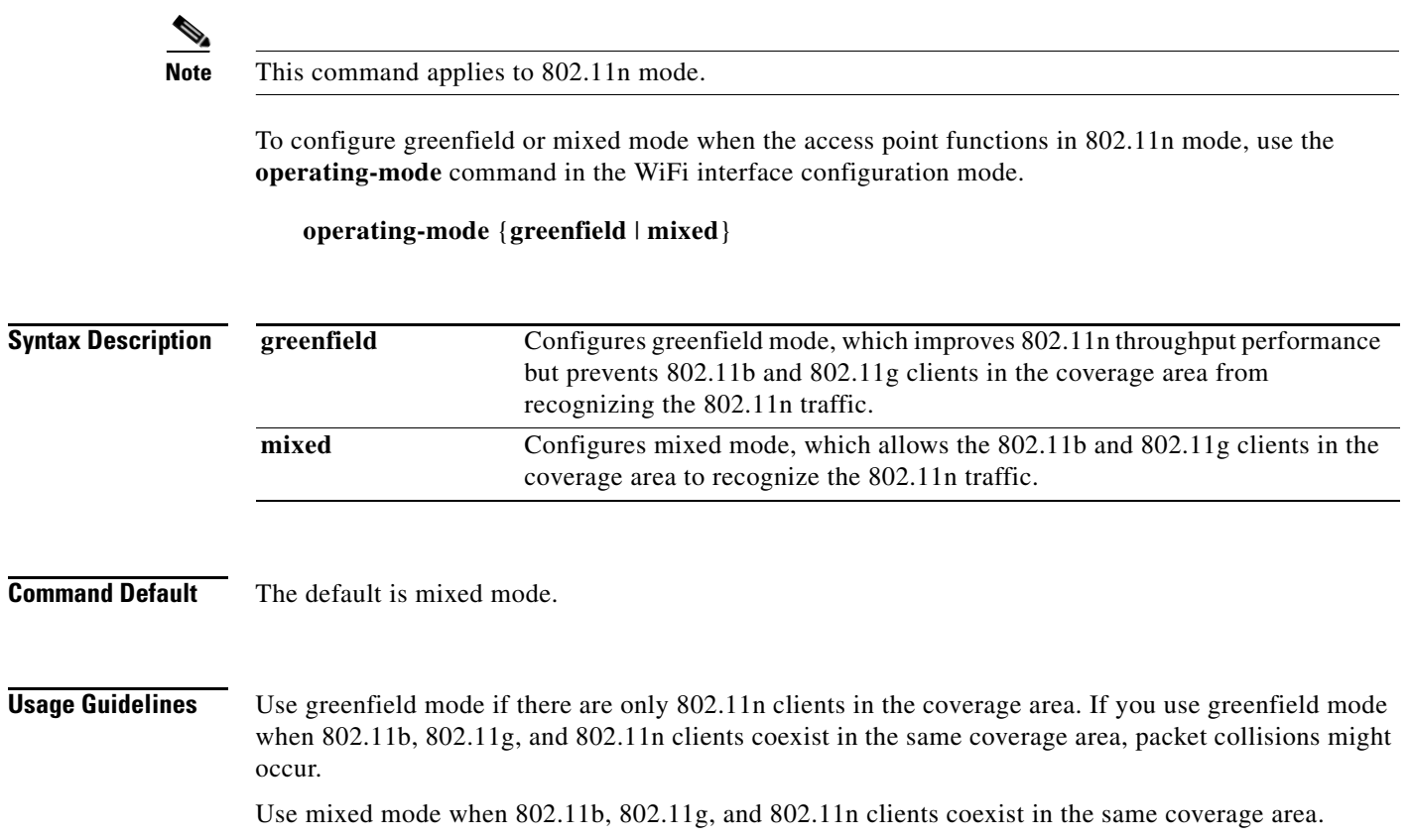

a l

# **packet aggregation**

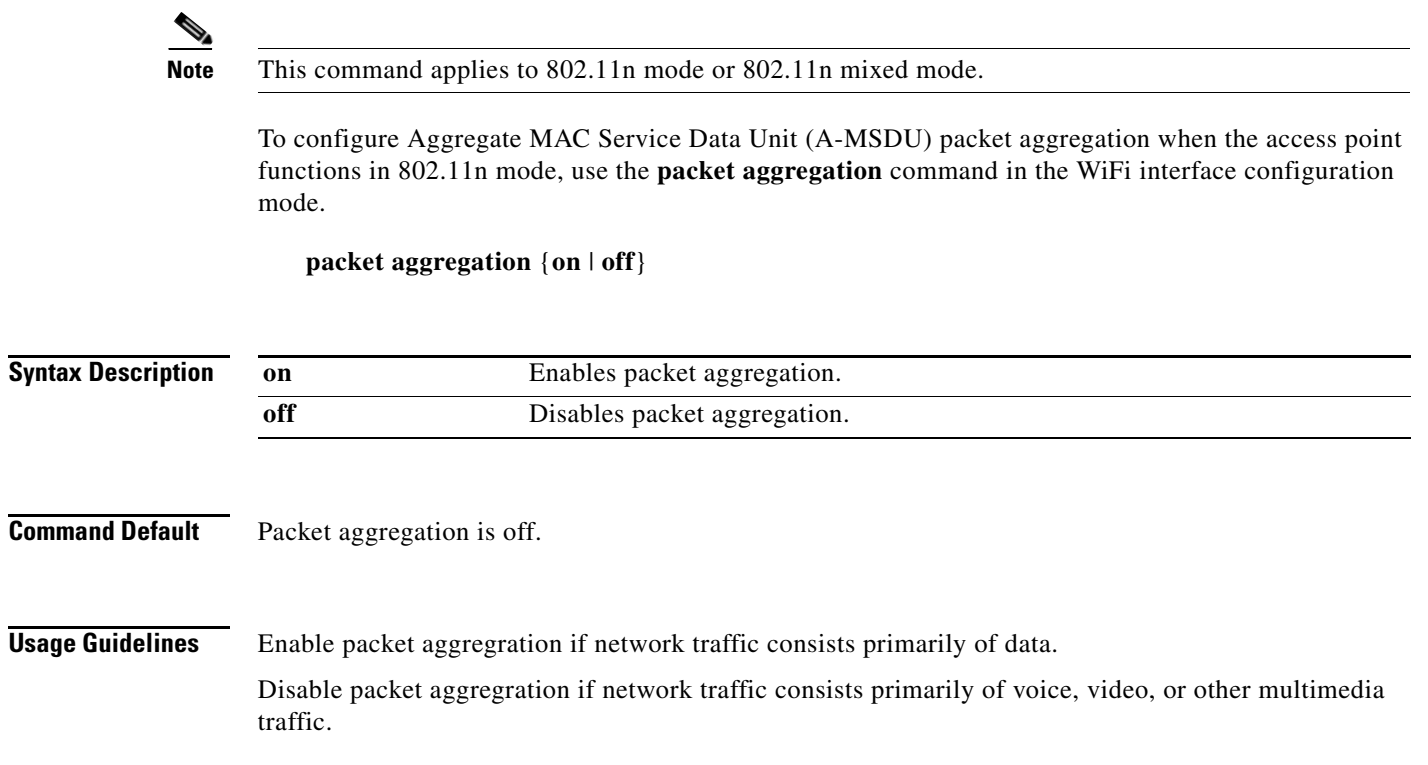

## **radio**

To turn the access point wireless radio on or off, use the **radio** command in the WiFi interface configuration mode.

**radio** {**on** | **off**}

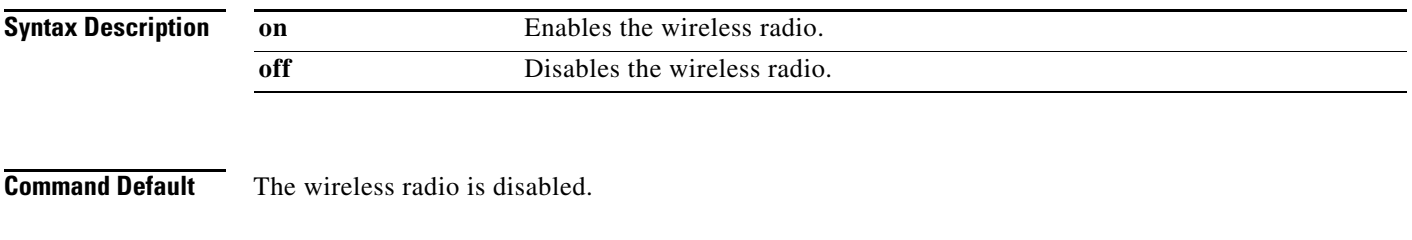

**Usage Guidelines** If you do not intend to use the access point, turn off the radio. If you want to use the AP function, make sure to turn on the radio.

# **rdg**

**Note** This command applies to 802.11n mode or 802.11n mixed mode.

To configure the Reverse Direction Grant (RDG) when the access point functions in 802.11n mode, use the **rdg** command in the WiFi interface configuration mode.

**rdg** {**on** | **off**}

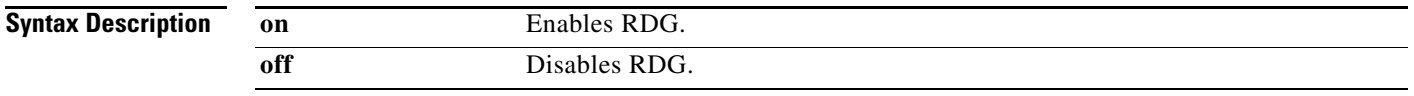

**Command Default** RDG is disabled.

**Usage Guidelines** When RDG is enabled, a transmitter that has reserved the channel transmission opportunity allows the receiver to send packets in the reserved direction. When RDG is disabled, packets can be transmitted only in one direction during the channel transmission opportunity reservation.

Enable RDG for better throughput performance for 802.11n traffic.

### **short-slot**

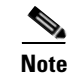

**Note** This command applies to 802.11g mode or 802.11g mixed mode.

To configure the short-slot time when the access point functions in 802.11g mode or 802.11g mixed mode, use the **short-slot** command in the WiFi interface configuration mode.

**short-slot** {**on** | **off**}

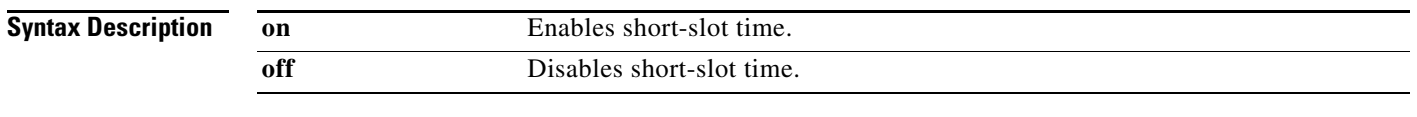

**Command Default** Short-slot time is enabled.

**Usage Guidelines** Enable the short-slot time for better throughput performance for 802.11g clients.

If there are mostly 802.11b clients in the network, disable the short-slot time.

 $\overline{\phantom{a}}$ 

### **transmit burst**

To configure the transmit burst (Tx burst) for the access point, use the **transmit burst** command in the WiFi interface configuration mode.

**transmit burst** {**on** | **off**}

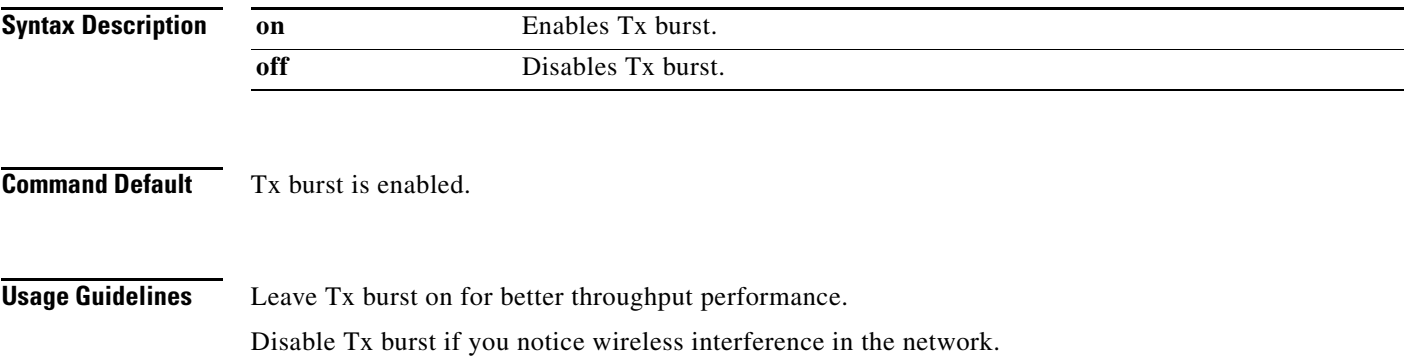

## **transmit preamble**

To configure the preamble for the access point, use the **transmit preamble** command in the WiFi interface configuration mode.

**transmit preamble** {**long** | **short** | **auto**}

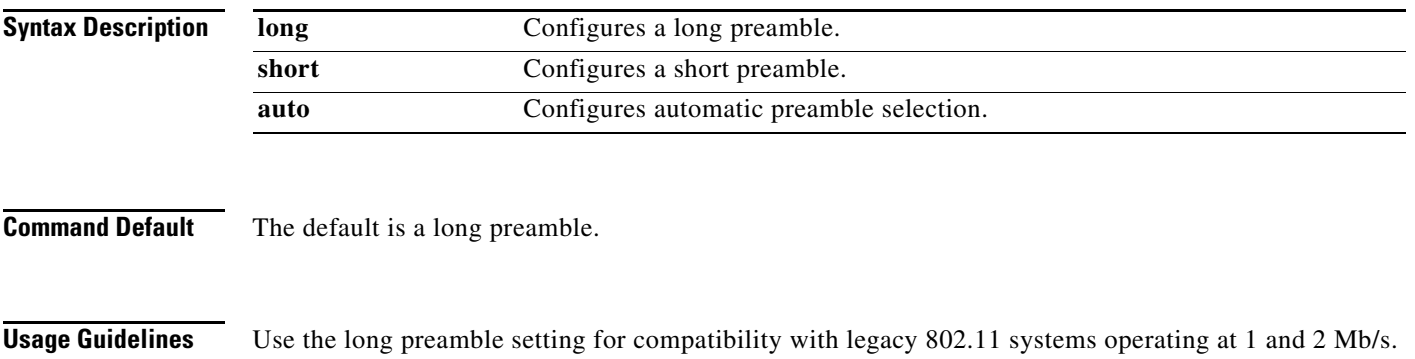

Configure a short preamble setting to improve throughput performance.

**Cisco Edge 300 Series Switch Software Configuration Guide, Release 1.6**

## **transmit power**

To configure the power at which the access point radio transmits its wireless signal, use the **transmit power** command in the WiFi interface configuration mode.

**transmit power** *percentage*

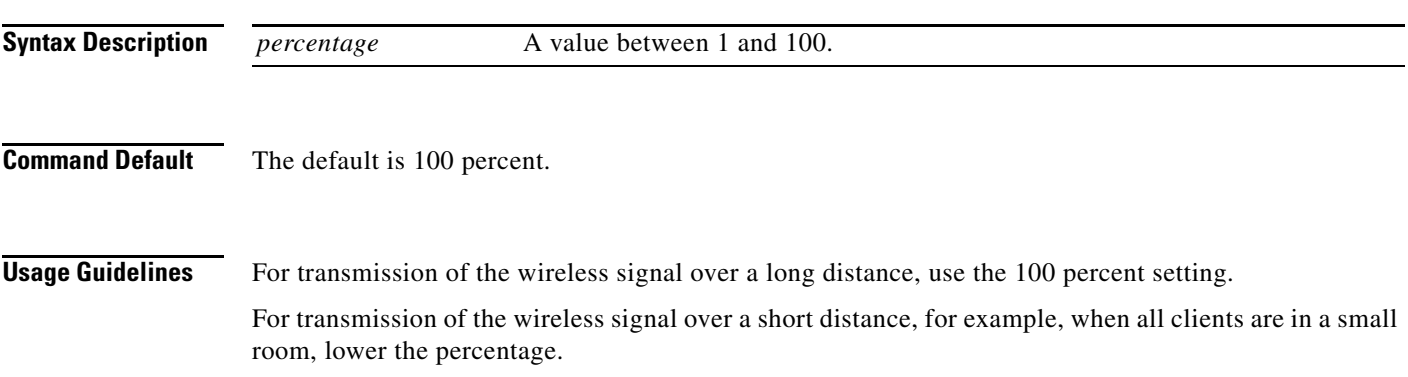

### **wireless-mode**

To configure the 802.11 wireless mode for the access point, use the **wireless-mode** command in the WiFi interface configuration mode.

**wireless-mode** {**0** | **1** | **4** | **6** | **7** | **9**}

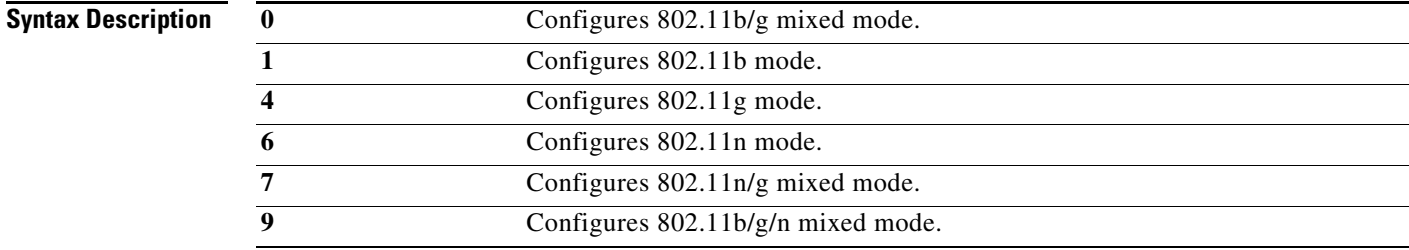

**Command Default** The default is 802.11b/g/n mixed mode.

#### **Usage Guidelines** 802.11b/g mixed mode—Select this mode if you have devices in the network that support 802.11b and 802.11g.

802.11b mode—Select this mode if all devices in the wireless network only support 802.11b.

802.11g mode—Select this mode if all devices in the wireless network only support 802.11g.

802.11n mode—Select this mode if all devices in the wireless network only support 802.11n.

802.11b/g/n mixed mode—Select this mode if you have devices in the network that support 802.11b, 802.11g, and 802.11n.

### **wmm**

To configure Wi-Fi Multimedia (WMM) for the access point, use the **wmm** command in the WiFi interface configuration mode.

**wmm** {**on** | **off**}

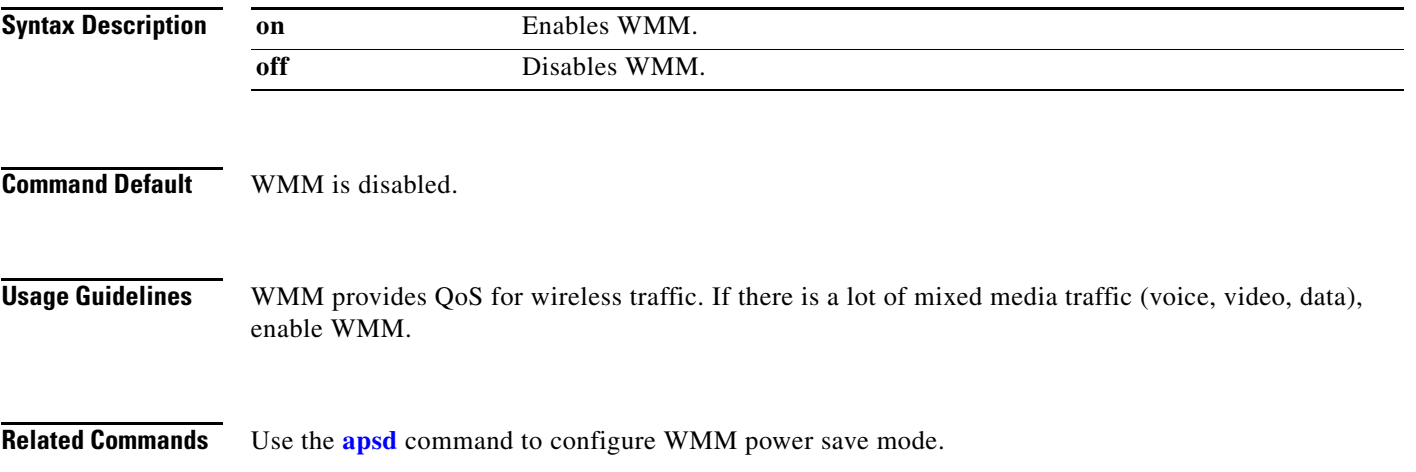

### **SSID Configuration Mode**

To enter SSID mode, perform the following steps:

configure terminal system identifier local ssid test

#### *Table 4-5 SSID Configuration Commands*

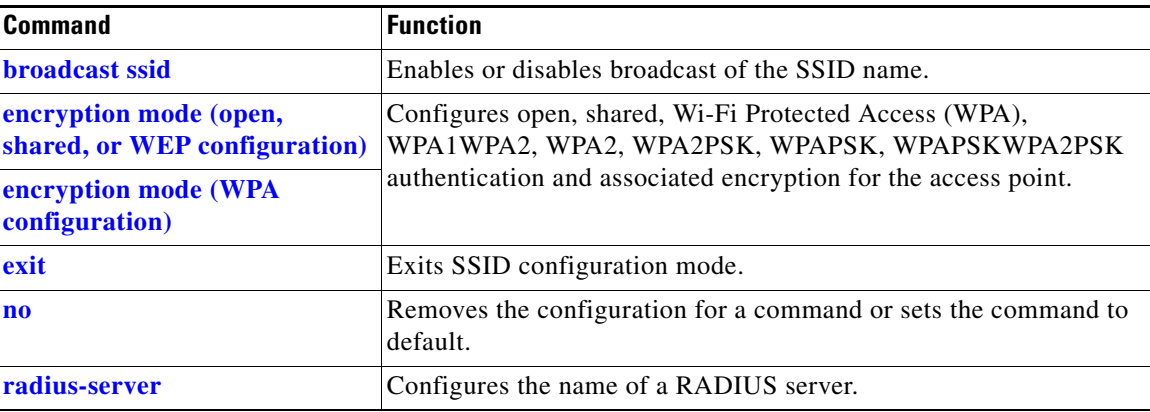

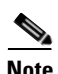

**Note** Configuration for SSID will take effect after exiting the SSID configuring mode.

### <span id="page-86-0"></span>**broadcast ssid**

To enable or disable broadcast of the SSID name, use the **broadcast ssid** command in the SSID configuration mode.

**broadcast ssid** {**on** | **off**}

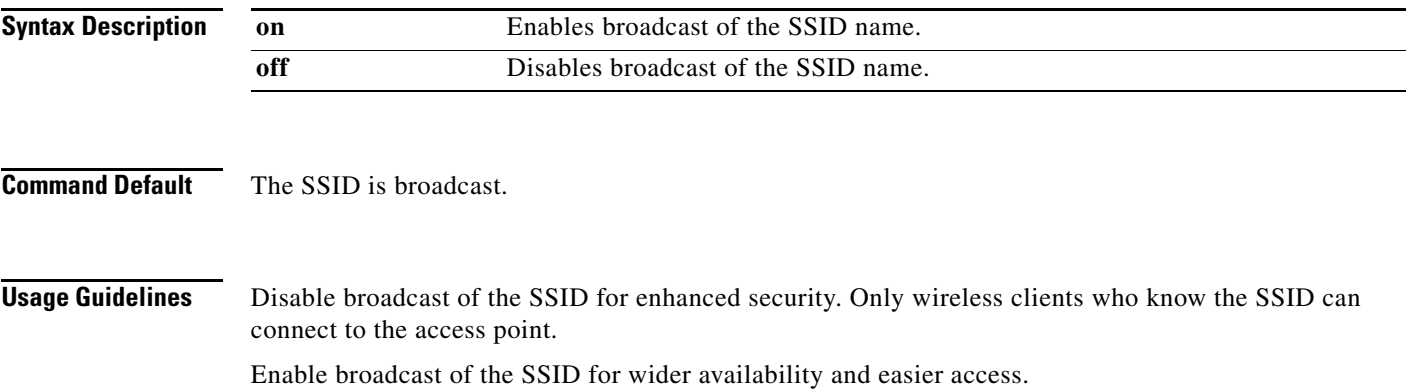

### <span id="page-87-0"></span>**encryption mode (open, shared, or WEP configuration)**

To configure open, shared, or Wired Equivalency Privacy (WEP) authentication and associated encryption for the access point, use the **encryption mode** command in the SSID configuration mode.

**encryption mode** {**open** | **shared**} **type** {**none** | **wep** {**key** {**1** | **2** | **3** | **4**} {**hex** *number* | **ascii** *phrase*}}}

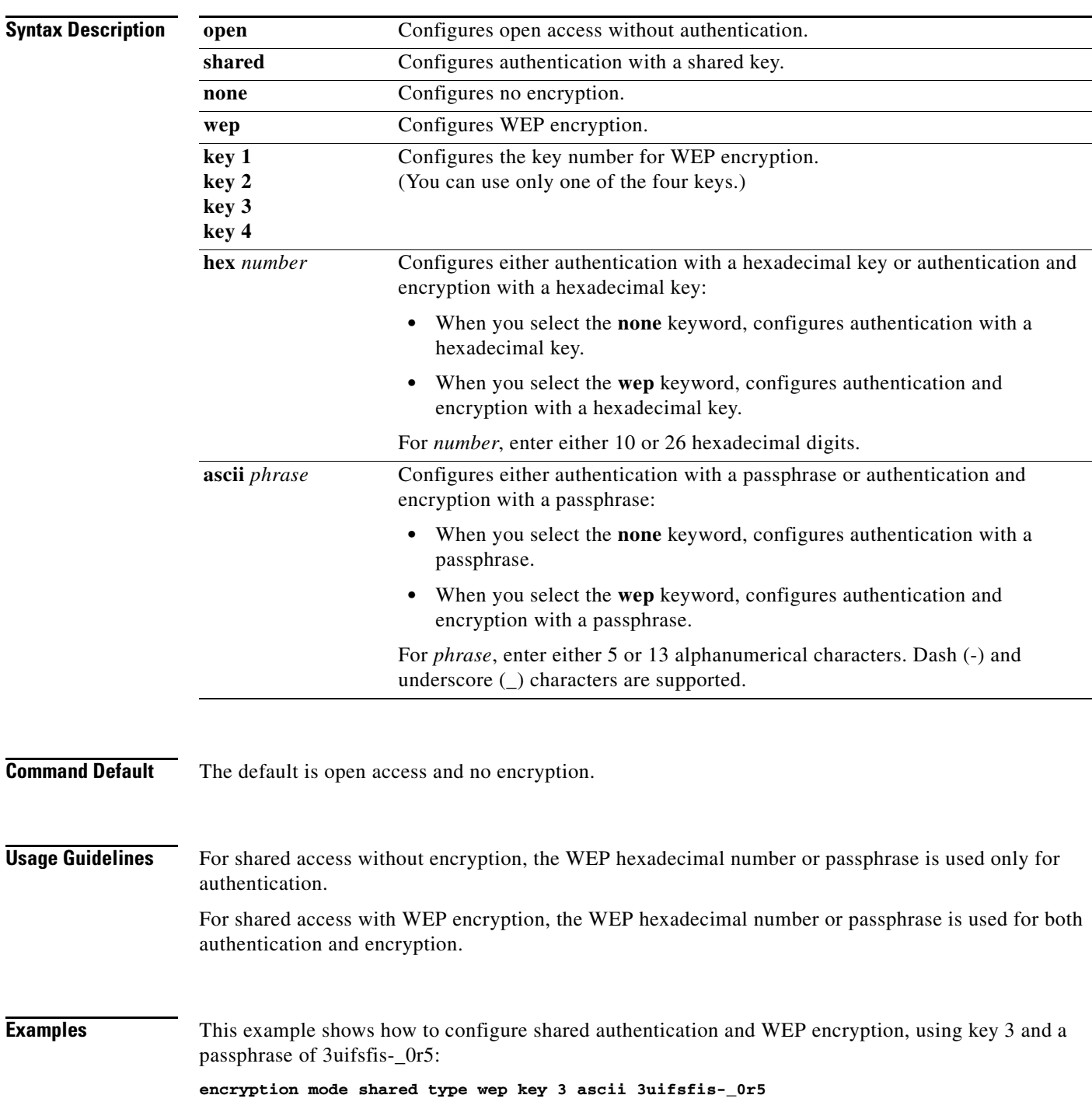

### <span id="page-88-0"></span>**encryption mode (WPA configuration)**

To configure Wi-Fi Protected Access (WPA) authentication and associated encryption for the access point, use the **encryption mode** command in the SSID configuration mode.

**encryption mode** {**wpapsk** | **wpa2psk** | **wpapskwpa2psk**} **type** {**tkip | aes** | **tkipaes**} **pass-phrase** *phrase*

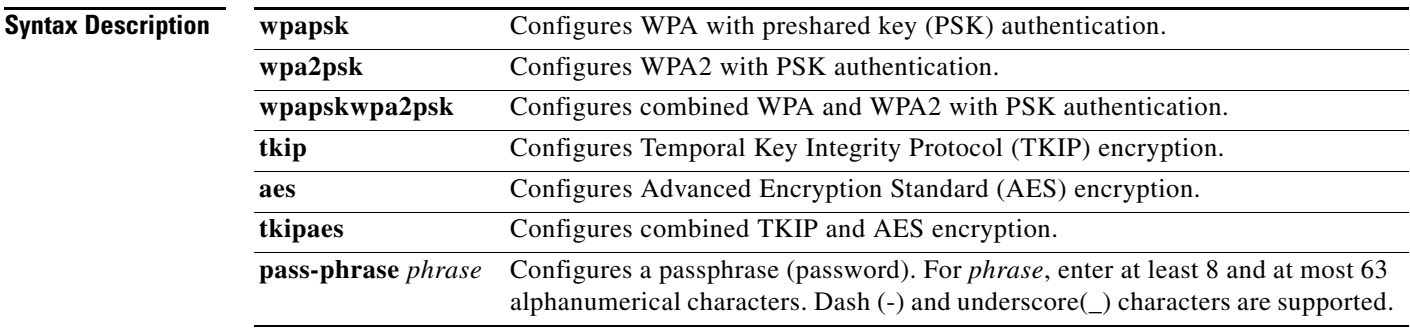

**Command Default** The default is open access and no encryption.

**Examples** This example shows how to configure combined WPA and WPA2 authentication with combined TKIP and AES encryption, using a passphrase of safE478\_Ty33Yep-:

**encryption mode wpapskwpa2psk type tkipaes pass-phrase safE478\_Ty33Yep-**

### **encryption mode (802.1x)**

To configure Wi-Fi Protected Access (WPA) authentication and associated encryption for the access point, use the **encryption mode** command in the SSID configuration mode.

S.

**Note** The encryption mode (802.1x) should be used in combination with RADIUS server.

**encryption mode** {**wpa** | **wpa2** | **wpa1wpa2**} **type** {**tkip | aes** | **tkipaes**}

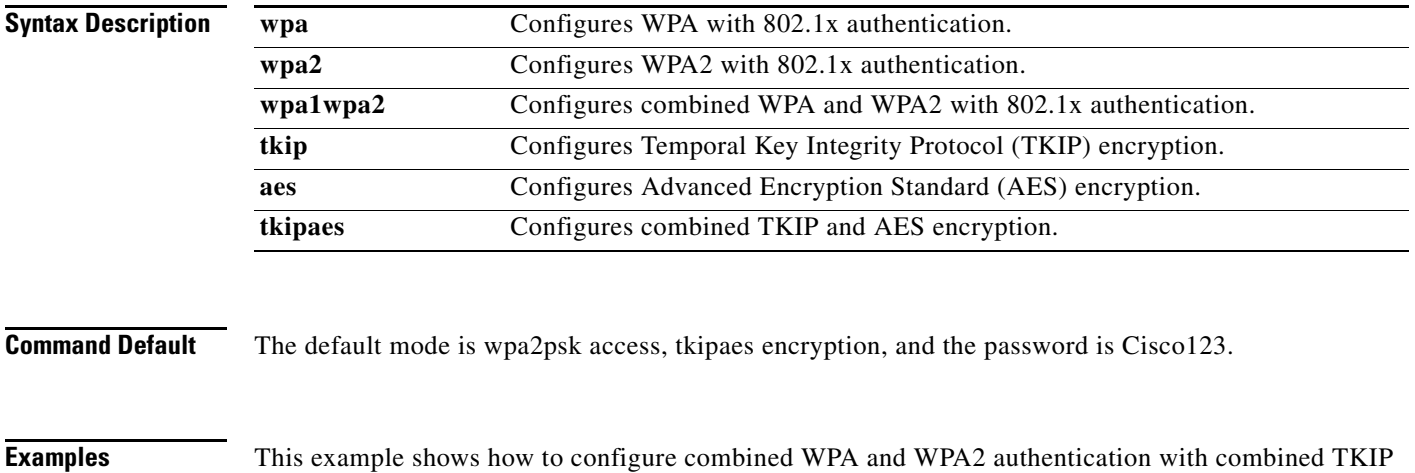

and AES encryption, using 802.1x authentication method:

**encryption mode wpa1wpa2 type tkipaes**

**The Contract of the Contract of the Contract of the Contract of the Contract of the Contract of the Contract of the Contract of the Contract of the Contract of the Contract of the Contract of the Contract of the Contract** 

## <span id="page-90-0"></span>**radius-server**

To configure the related information of a radius-server, use the **radius-server** in the SSID configuration mode.

**radius-server host** *hostname* [**auth-port** *port\_number*] [**key** *secret*]

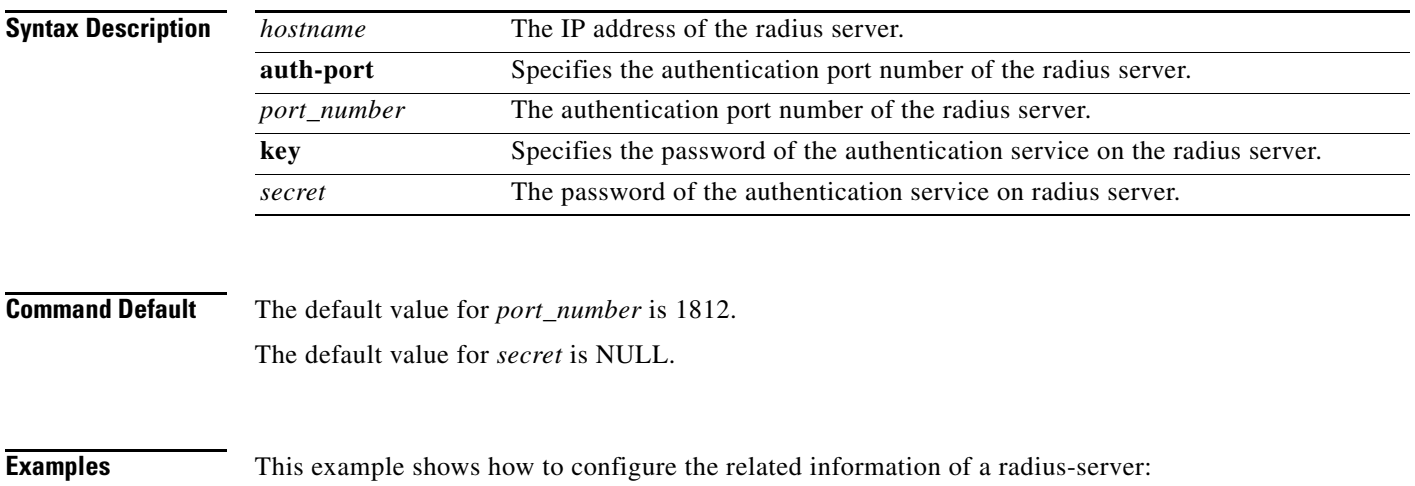

**radius-server host 192.168.1.1 auth-port 1812 key pass1234**

### **Show Commands**

You can use the following **show** commands in the global configuration mode to display the configuration on the Cisco Edge 300 series switch:

- **• show 3rd-party-software-version**: Displays the third-party software version.
- **• show bluetooth**: Displays the bluetooth status.
- **• show channel**: Displays the AP wireless channel setting.
- **• show cisco-software-version**: Displays the Cisco software version.
- **• show cpu**: Displays the CPU.
- **• show desktop-resolution**: Displays the desktop resolution information.
- **• show dhcp**: Displays the DHCP information.
- **• show disk**: Displays the disk usage.
- **• show dns**: Displays the DNS information.
- **• show factory-mode-os-version**: Displays the Factoy-Mode OS version.
- **• show hdmi-display-info**: Displays the current connected HDMI sink information.
- **• show hostname**: Displays the hostname.
- **• show interfaces**: Displays the interface status and configuration.
- **• show ip**: Displays the IP information.
- **• show mac**: Displays the MAC table information.
- **• show memory**: Displays the memory usage.
- **• show nfs**: Displays NFS mount status.
- **• show os-version**: Displays the Normal-Mode OS version.
- **• show port-statistics**: Displays the switch port statistics.
- **• show port-status**: Displays the switch port status.
- **• show qos**: Displays the current QoS configuration.
- **• show running-config**: Displays the current operating configuration.
- **• show snmp**: Displays the status of SNMP communications.
- **• show snmp group**: Displays the names of groups on the router, the security model, the status of the different views, and the storage type of each group.
- **• show snmp user**: Displays the information on each Simple Network Management Protocol (SNMP) username in the group username table.
- **• show snmp view**: Displays the family name, storage type, status of a Simple Network Management Protocol (SNMP) configuration and associated MIB.
- **• show ssid**: Displays the AP wireless ssid setting.
- **• show startup-config**: Displays the contents of startup configuration.
- **• show USB**: Displays the USB device information.
- **• show vlan**: Displays the VLAN configuration.
- **• show vstack config**: Displays the Smart Install VLAN configuration.
- **• show wifi-client-status**: Displays the WiFi client status (for WiFi client mode only).
- **• show wireless-clients**: Displays the AP wireless wireless-clients associated.
- **• show wireless-clients-number**: Displays the associated wireless clients number.
- **• show wireless-mode**: Displays the AP wireless wireless-mode setting.

**OL-32818-01**

П